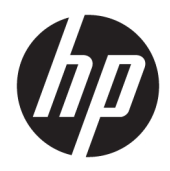

Посібник користувача

© Copyright 2019 HP Development Company, L.P.

HDMI, емблема HDMI та High-Definition Multimedia Interface — це торгові марки або зареєстровані торгові марки компанії HDMI Licensing LLC. Windows — це зареєстрована торгова марка чи торгова марка корпорації Microsoft у США та/або інших країнах.

Відомості, які містяться в цьому документі, можуть змінюватися без попередження. Усі гарантії на продукти й послуги HP викладено в прямих гарантійних зобов'язаннях, які супроводжують такі продукти й послуги. Жодна інформація в цьому документі не може тлумачитися як надання додаткової гарантії. Компанія HP не несе відповідальності за технічні або редакційні помилки чи упущення, які містяться в цьому документі.

#### **Зауваження щодо використання виробу**

У цьому посібнику описано загальні функції більшості моделей. Деякі функції можуть бути недоступними на цьому продукті. Щоб отримати останню версію посібника користувача, перейдіть на сторінку <http://www.hp.com/support>і дотримуйтеся вказівок, щоб знайти свій продукт. Потім виберіть **Руководства пользователя**  (Посібники користувача).

Перше видання: квітень 2019 р.

Номер документа: L57259-BD1

### **Про цей посібник**

У цьому посібнику містяться відомості про функції монітора та його налаштування залежно від програмного забезпечення та технічних характеристик.

- **УВАГА!** Вказує на небезпечну ситуацію, яка, якщо її не попередити, **може** призвести до смерті або важких травм.
- **ПОПЕРЕДЖЕННЯ.** Вказує на небезпечну ситуацію, яка, якщо її не попередити, **може** спричинити незначну або середню травму.
- $\ddot{C}$  ВАЖЛИВО. Вказує на інформацію, яка вважається важливою, але не стосується небезпек (наприклад, повідомлення, які стосуються пошкодження майна). Попереджує користувача про те, що нечітке дотримання описаної процедури може призвести до втрати даних або пошкодження обладнання чи програмного забезпечення. Тут також міститься пояснення поняття або важлива інформація про завершення завдання.
- **| 27 ПРИМІТКА.** Додаткова інформація, що виділяє або доповнює важливі аспекти головного тексту.
- **ПОРАДА.** Корисні поради для завершення виконання завдання.

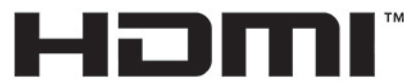

HIGH-DEFINITION MULTIMEDIA INTERFACE Цей продукт підтримує технологію HDMI.

# **3MICT**

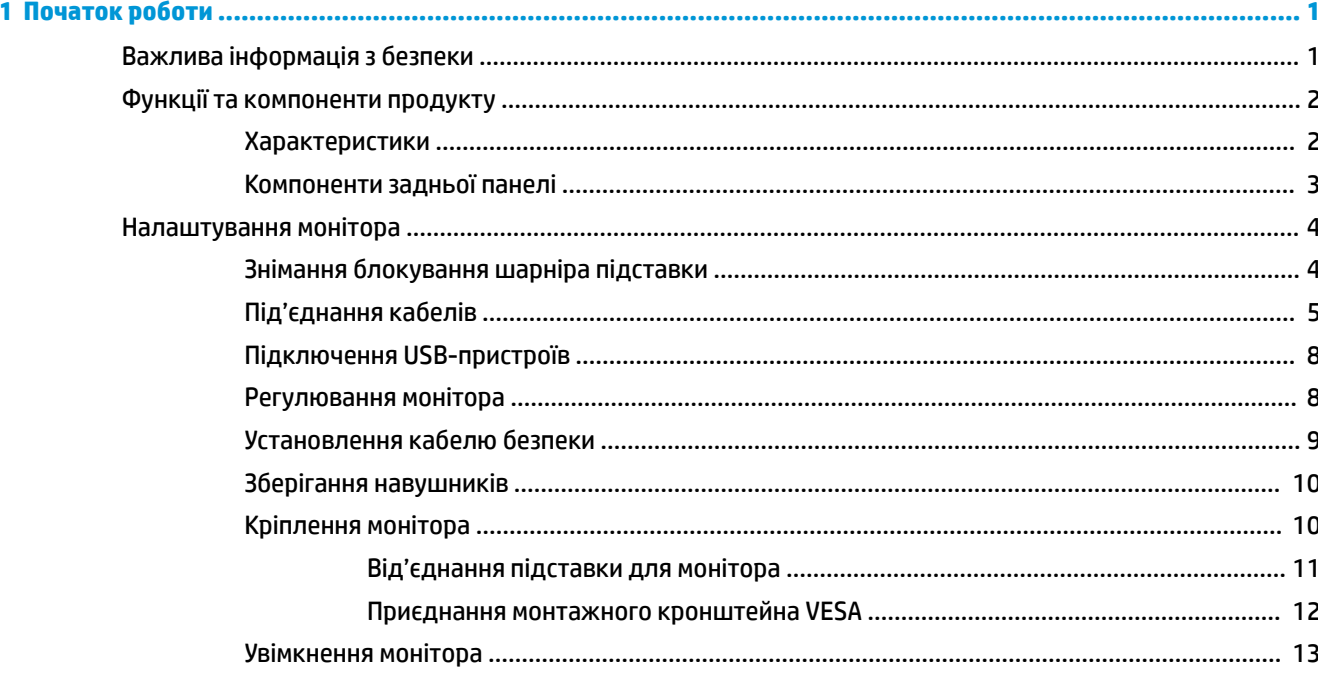

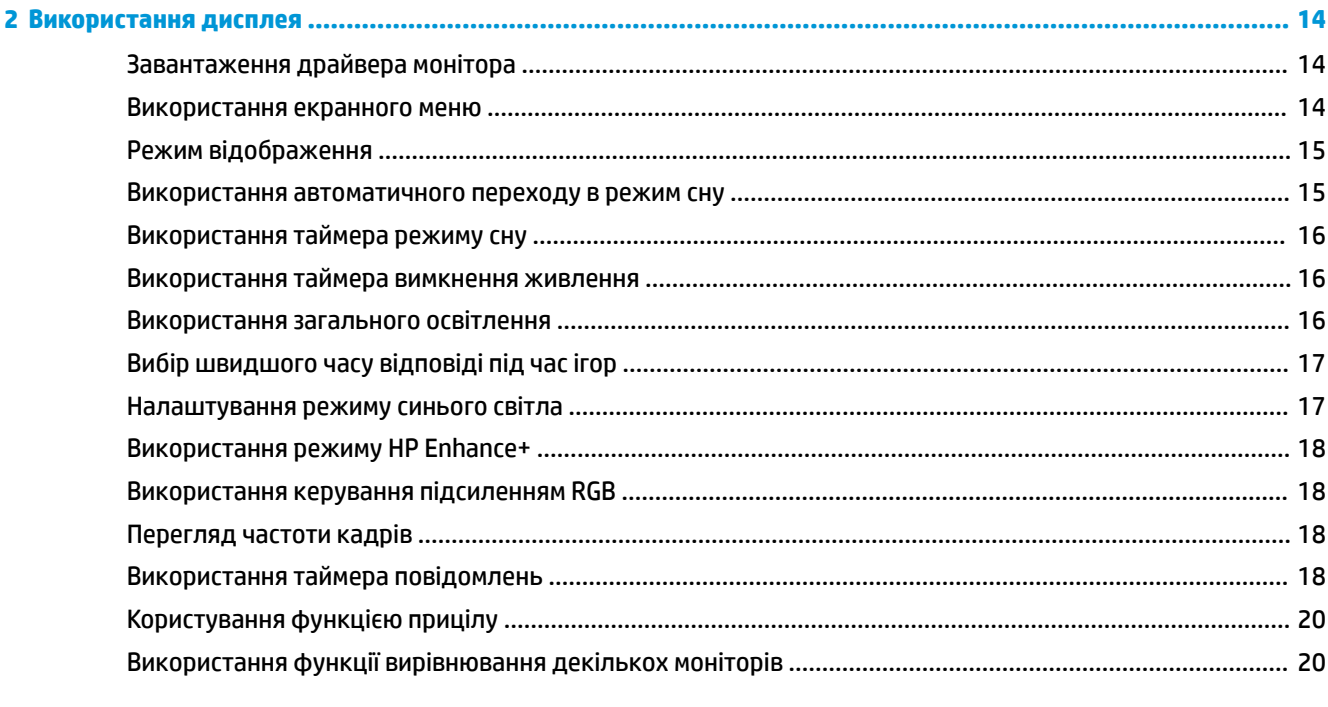

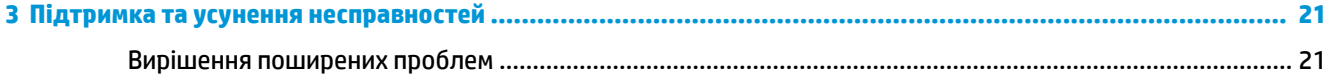

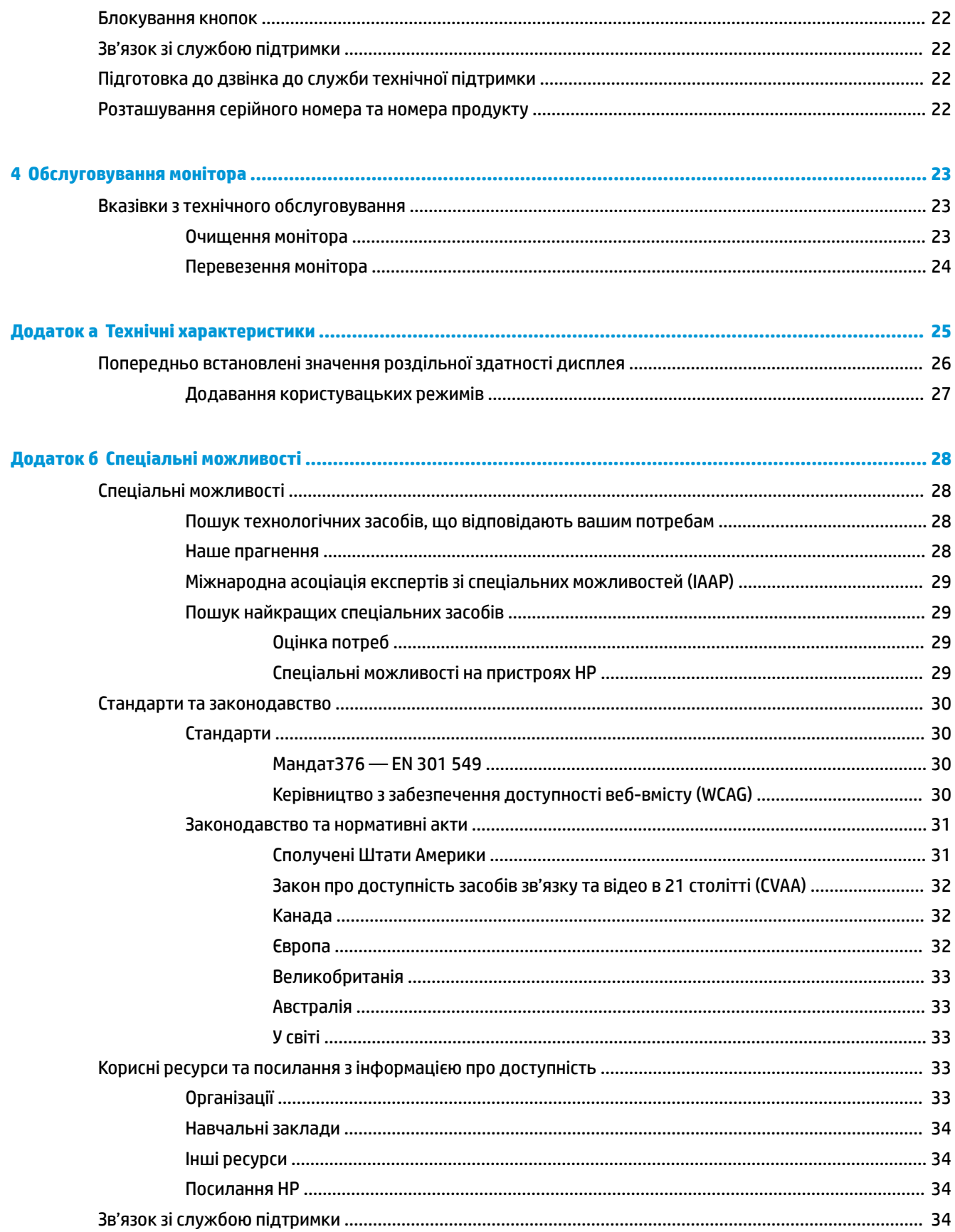

# <span id="page-6-0"></span>**1 Початок роботи**

## **Важлива інформація з безпеки**

Монітор може бути укомплектований адаптером і кабелем живлення змінного струму. У разі використання іншого кабелю потрібно використовувати лише джерело живлення та підключення, які відповідають цьому монітору. Відомості про комплект із правильним кабелем живлення змінного струму для монітора див. в документі *Зауваження щодо використання виробу*, що міститься в комплекті документації.

**УВАГА!** Щоб зменшити ризик ураження струмом або пошкодження обладнання, дотримуйтеся таких порад:

• Підключайте кабель живлення до розетки змінного струму, розташованої в легкодоступному місці.

• Якщо кабель живлення має 3-контактну вилку, підключить кабель до заземленої 3-контактної розетки.

• Відключайте живлення комп'ютера, від'єднуючи кабель живлення від розетки змінного струму. Під час вимкнення кабелю живлення з розетки тримайте кабель за штепсельну вилку.

Щоб уникнути небезпеки, не ставте речі на дроти або кабелі електропостачання. Під час прокладання дротів і кабелів, під'єднаних до монітора, необхідно проявляти особливу обережність, щоб не наступити, не защемити, не притиснути та не зачепитися за них.

Щоб запобігти ризику отримання важких травм, ознайомтеся з *Посібником із техніки безпеки та забезпечення зручності користування*, який надається разом із посібниками користувача. У цьому посібнику описано правильну організацію робочого місця, поставу, робочі та побутові звички для користувачів комп'ютерів. У *Посібнику з техніки безпеки та забезпечення зручності користування*  також подано важливу інформацію щодо електричної та технічної безпеки. *Посібник із техніки безпеки та забезпечення зручності користування* також доступний в Інтернеті за адресою [http://www.hp.com/](http://www.hp.com/ergo) [ergo.](http://www.hp.com/ergo)

 $\Box$  **ВАЖЛИВО.** Для захисту монітора та комп'ютера під'єднуйте всі кабелі живлення комп'ютера та периферійних пристроїв (наприклад монітора, принтера, сканера) до одного з пристроїв захисту від перепадів напруги, наприклад подовжувача або джерела безперебійного живлення (UPS). Не всі пристрої захисту від перепадів напруги забезпечують такий захист; на подовжувачах має бути спеціальний ярлик із відомостями про таку функцію. Використовуйте подовжувачі, виробники яких пропонують можливість заміни в разі пошкоджень, щоб ви могли замінити своє обладнання, якщо у пристрої захисту від перепадів напруги станеться збій.

Для розташування монітора використовуйте меблі відповідного розміру.

**УВАГА!** Монітори, які неправильно розташовані на шафах, полицях, столах, динаміках, коробах або візках, можуть впасти та спричинити травму.

**Э ПРИМІТКА.** Цей продукт придатний для розваг. Рекомендовано розташовувати монітор у контрольованому освітленому середовищі, щоб уникнути перешкод від оточуючих освітлених і яскравих поверхонь, що може призвести до дестабілізуючого відбиття на екрані.

## <span id="page-7-0"></span>**Функції та компоненти продукту**

### **Характеристики**

Даний виріб являє собою монітор Adaptive-Sync, призначений для зменшення кількості затинань і ривків під час ігор та перегляду відеозаписів за допомогою блокування частоти оновлення монітора на частоті кадрів графічної карти.

Звертайтеся до виробника графічної карти з приводу її сумісності з моніторами Adaptive-Sync.

#### **В ПРИМІТКА.** Адаптивна частота оновлення зображення залежить від дисплея.

Щоб увімкнути функцію Adaptive-Sync, натисніть на центр джойстика екранного меню на моніторі, після чого відкриється екранне меню. Виберіть **Игры** (Ігри), виберіть **Adaptive-Sync**, а потім виберіть **Вкл.**  (Увімк.).

Функції монітора перелічено нижче.

- Екран із видимою областю 62,23 см (24,5 дюйма) по діагоналі з роздільною здатністю 1920 x 1080 Full FHD
- Можливість нахилу та регулювання висоти
- Два відеовиходи HDMI (мультимедійний інтерфейс високої чіткості)
- Відеовхід DisplayPort
- Захист від копіювання HDCP (High-Bandwidth Digital Content Protection) на всіх входах
- Концентратор USB із одним портом висхідного трафіку та двома портами низхідного трафіку
- Гніздо аудіовиходу (навушники)
- Кабелі DisplayPort та USB Type-B на USB Type-A входять до комплекту постачання
- Функція «Plug and Play» (за умови підтримки операційною системою комп'ютера)
- Доступність екранного меню (OSD) на десяти мовах для легкого налаштування та оптимізації екрана
- Індикатор частоти кадрів на екрані монітора, що налаштовується за допомогою екранного меню
- Таймер повідомлень на екрані монітора, що налаштовується за допомогою екранного меню
- Ігровий приціл на екрані монітора, що налаштовується за допомогою екранного меню
- Гніздо кабелю безпеки на задній панелі монітора для додаткового кабелю безпеки
- Загальне освітлення з можливістю налаштування користувачем із повним набором світлодіодних індикаторів
- Зручний гачок для зберігання навушників на підставці монітора
- Монтажний кронштейн VESA для приєднання дисплея до настінного кріплення або поворотного кронштейна

**ПРИМІТКА.** Відомості з техніки безпеки та нормативну інформацію див. в документі *Зауваження щодо використання виробу*, що міститься в комплекті документації. Щоб отримати останню версію посібника користувача, перейдіть на сторінку <http://www.hp.com/support>і дотримуйтеся вказівок, щоб знайти свій виріб. Потім виберіть пункт **Руководства пользователя** (Посібники користувача).

## <span id="page-8-0"></span>**Компоненти задньої панелі**

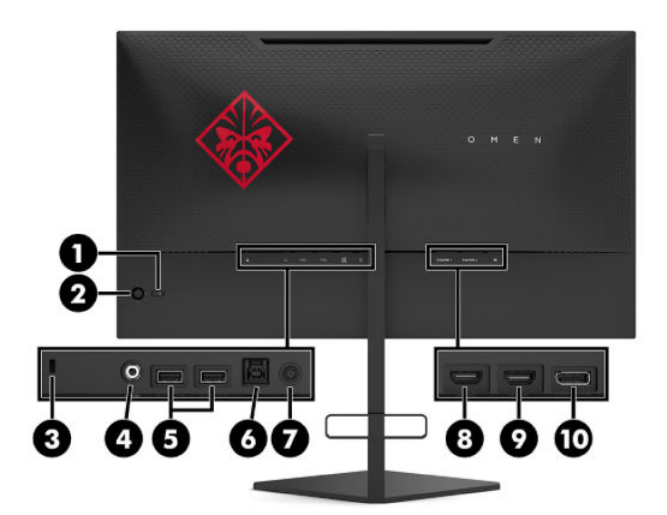

#### **Таблиця 1-1 Компоненти задньої панелі та опис**

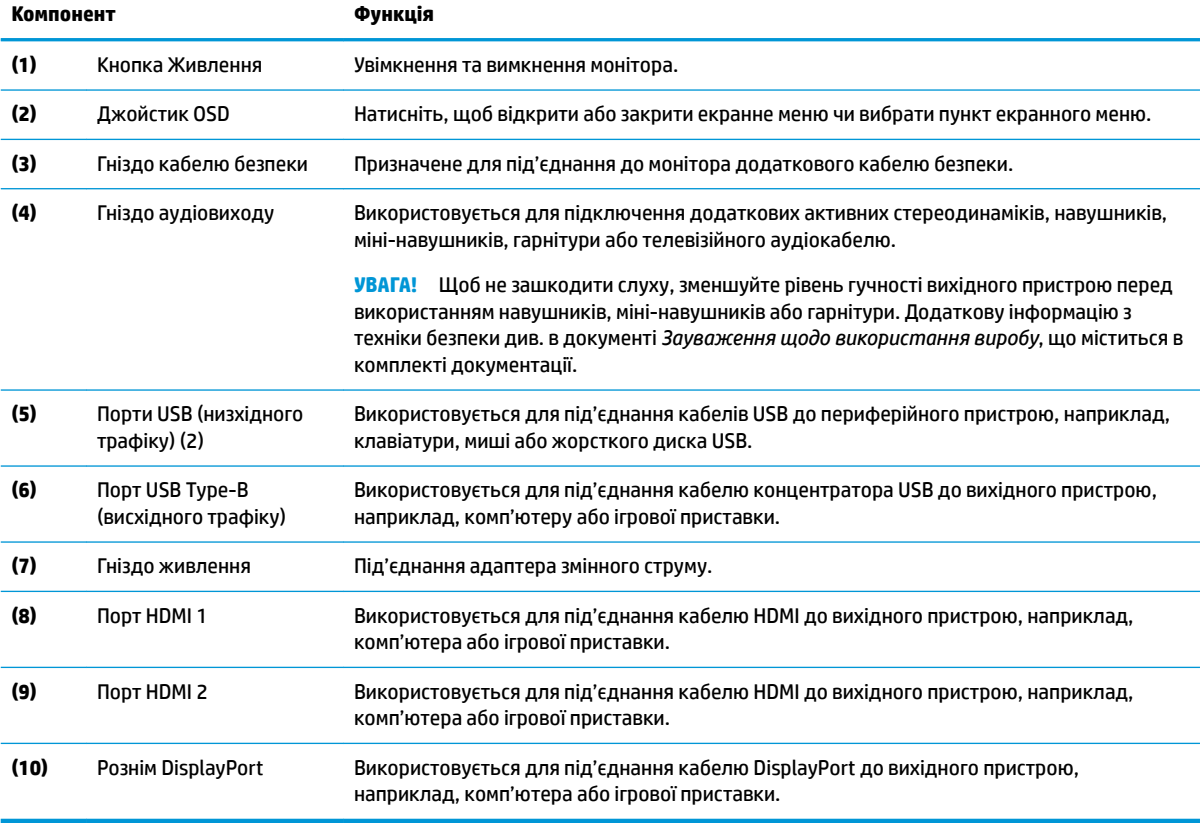

## <span id="page-9-0"></span>**Налаштування монітора**

**УВАГА!** Щоб зменшити ризик серйозних пошкоджень, прочитайте *Посібник із техніки безпеки та забезпечення зручності користування*. У цьому посібнику описано правильну організацію робочого місця, поставу, робочі та побутові звички для користувачів комп'ютерів. У *Посібнику з техніки безпеки та забезпечення зручності користування* також подано важливу інформацію щодо електричної та технічної безпеки. *Посібник із техніки безпеки та забезпечення зручності користування* доступний в Інтернеті за адресою [http://www.hp.com/ergo.](http://www.hp.com/ergo)

 $\ddot{a}$  ВАЖЛИВО. Щоб не пошкодити монітор, не торкайтеся поверхні РК-панелі. Тиск на панель може викликати неоднорідність кольорів або порушення орієнтації рідких кристалів. Якщо це станеться, нормальний стан екрана не відновиться.

**ВАЖЛИВО.** Щоб запобігти виникненню подряпин, пошкоджень екрана чи розбиттю та пошкодженню кнопок керування, помістіть монітор екраном донизу на плоску поверхню, покриту захисним пінним матеріалом або неабразивною тканиною.

### **Знімання блокування шарніра підставки**

Монітор постачається з блокуванням шарніра, яке використовується для кріплення монітора в найнижчому положенні на підставці. Зніміть блокування шарніра, щоб відрегулювати висоту монітора.

Щоб зняти блокування шарніра, обережно натисніть на монітор (1) і стягніть блокування шарніра з підставки (2).

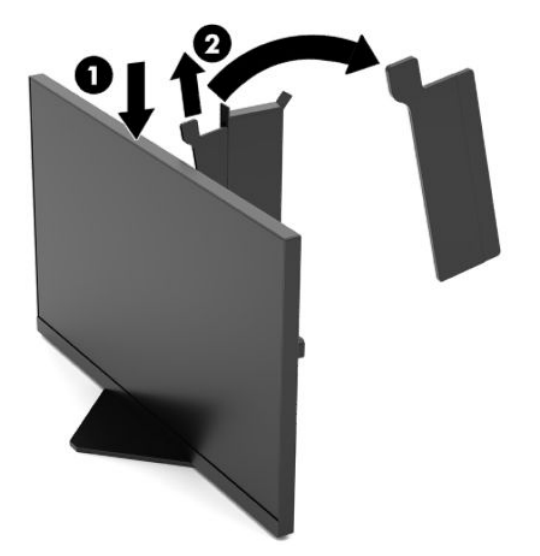

### <span id="page-10-0"></span>**Під'єднання кабелів**

 **2 ПРИМІТКА.** Монітор постачається з набором кабелів.

- **1.** Розмістіть монітор у зручному, добре вентильованому місці поруч із комп'ютером або вхідним пристроєм.
- **2.** Перед під'єднанням кабелі необхідно протягнути через отвір для кабелів, розташований у задній частині монітора.

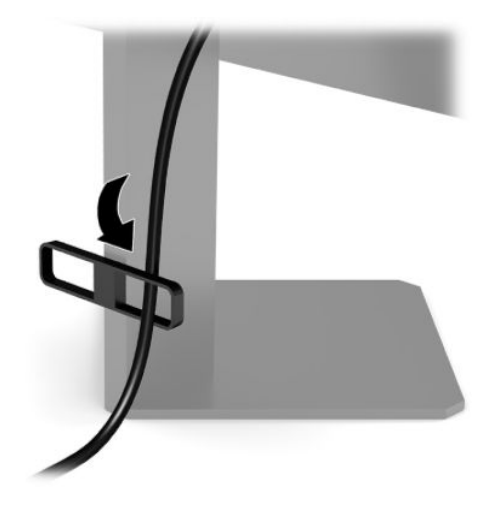

- **3.** Під'єднайте відеокабель.
	- $\mathbb{B}^*$  примітка. Монітор автоматично визначає, на яких входах наявні правильні відеосигнали. Щоб вибрати входи, можна також натиснути на центр джойстика екранного меню та вибрати **Вход**  (Вхід).
	- **| ПРИМІТКА.** DisplayPort це переважний тип підключення для забезпечення оптимальної роботи.
		- Під'єднайте один кінець кабелю DisplayPort до розніму DisplayPort на задній панелі монітора, а інший кінець кабелю — до розніму DisplayPort вихідного пристрою.

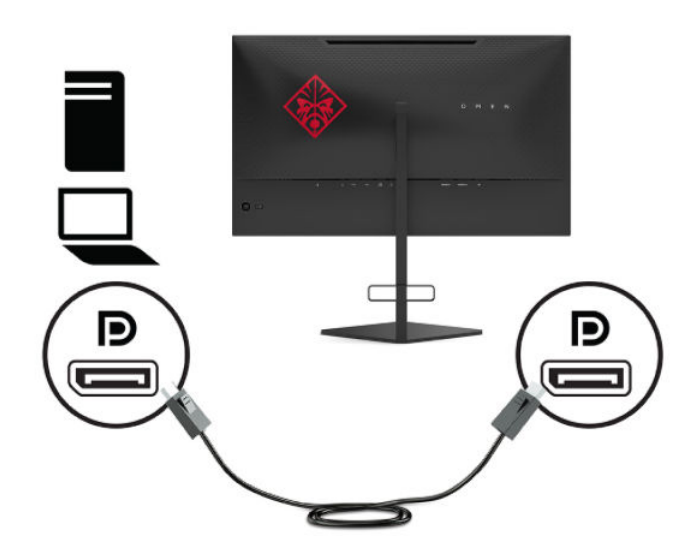

Під'єднайте один кінець кабелю HDMI до порту HDMI на задній панелі монітора, а інший кінець кабелю – до розніму HDMI вихідного пристрою.

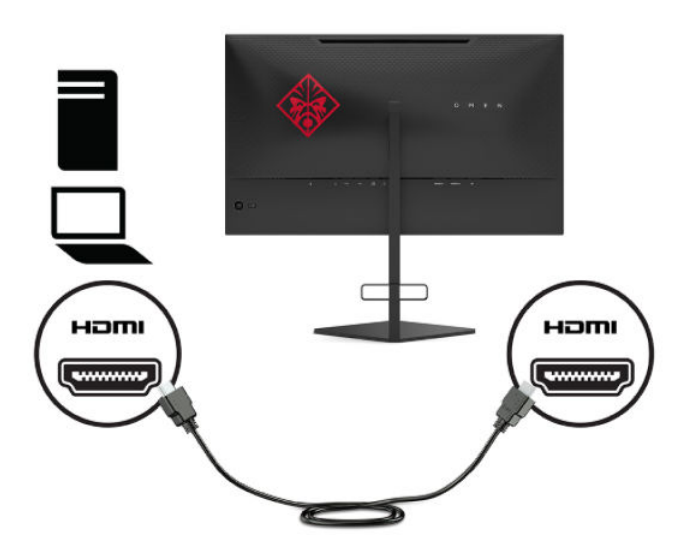

**4.** Під'єднайте рознім USB Type-B кабелю висхідного трафіку до порту USB Type-B висхідного трафіку на задній панелі монітора. Потім під'єднайте рознім Type-A кабелю до порту низхідного трафіку USB Type-A на вихідному пристрої.

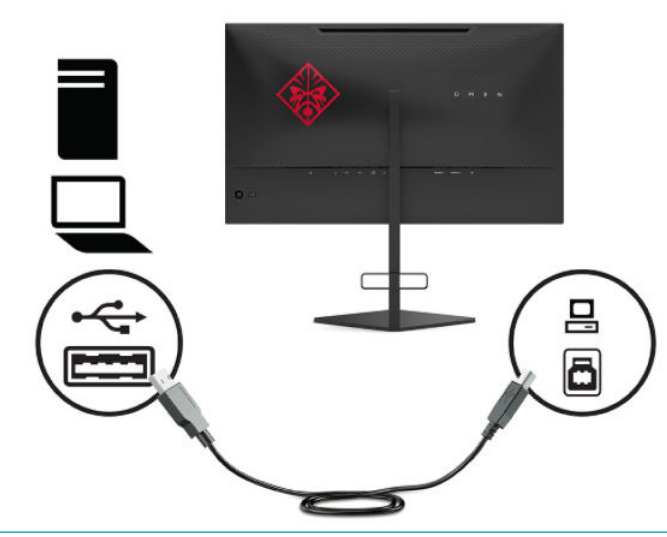

 $\ddot{\mathbb{B}}$  <mark>ПРИМІТКА.</mark> Щоб увімкнути порти USB Туре-А низхідного трафіку на моніторі, під'єднайте кабель висхідного трафіку USB Type-B від вихідного пристрою (комп'ютера, ноутбука, ігрової консолі) до задньої панелі монітора. Додаткову інформацію див. у розділі Підключення USB-пристроїв [на сторінці 8](#page-13-0).

- **5.** Під'єднайте один кінець кабелю живлення змінного струму до адаптера змінного струму (1), а інший кінець — до заземленої розетки змінного струму (2), а потім підключіть адаптер змінного струму до розніму живлення на моніторі (3).
	- **УВАГА!** Щоб зменшити ризик ураження струмом або пошкодження обладнання, дотримуйтеся таких порад.

Не від'єднуйте контакт заземлення від штепсельної вилки кабелю живлення. Контакт заземлення є важливою складовою системи безпеки.

Завжди під'єднуйте кабель живлення змінного струму до заземленої розетки змінного струму в зоні досяжності.

Від'єднуйте живлення обладнання, від'єднуючи кабель живлення змінного струму від розетки змінного струму.

Щоб уникнути небезпеки, не ставте речі на дроти або кабелі електропостачання. Розташуйте їх таким чином, щоб ніхто не міг випадково на них наступити або зачепитися за них. Під час вимкнення пристрою не смикайте за дріт або кабель. Під час вимкнення кабелю живлення змінного струму з розетки тримайте кабель за штепсельну вилку.

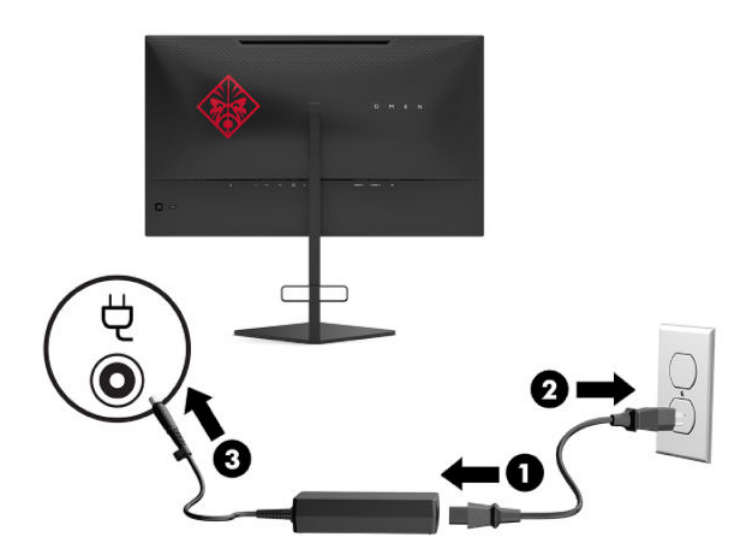

### <span id="page-13-0"></span>**Підключення USB-пристроїв**

На задній панелі монітора міститься один порт висхідного трафіку USB Type-B і два порти низхідного трафіку USB Type-A.

 $\mathbb{B}^*$  примітка. Цоб увімкнути порти USB Туре-А низхідного трафіку на моніторі, під'єднайте кабель висхідного трафіку USB Type-B від вихідного пристрою до монітора.

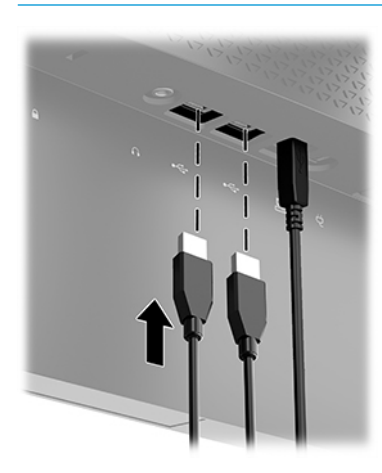

### **Регулювання монітора**

- **УВАГА!** Щоб зменшити ризик серйозних пошкоджень, прочитайте *Посібник із техніки безпеки та забезпечення зручності користування*. У цьому посібнику описано правильну організацію робочого місця, поставу, робочі та побутові звички для користувачів комп'ютерів. У *Посібнику з техніки безпеки та забезпечення зручності користування* також подано важливу інформацію щодо електричної та технічної безпеки. *Посібник із техніки безпеки та забезпечення зручності користування* доступний в Інтернеті за адресою [http://www.hp.com/ergo.](http://www.hp.com/ergo)
	- **1.** Нахиліть монітор уперед або назад, щоб установити його на зручний для очей рівень.

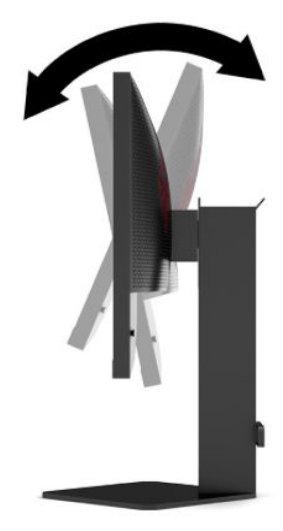

<span id="page-14-0"></span>**2.** Відрегулюйте висоту монітора, вибравши зручне положення для своєї робочої станції. Верхній край передньої панелі монітора має бути розташований не вище рівня очей. Розташування монітора нижче рівня очей і під нахилом може бути зручнішим для користувачів, які носять коригуючі лінзи. Потрібно змінювати положення монітора разом зі зміною вашого положення протягом робочого дня.

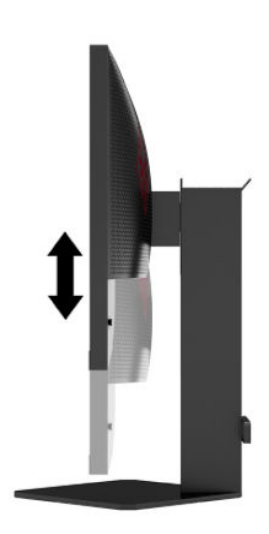

### **Установлення кабелю безпеки**

Монітор можна прикріпити до фіксованого об'єкта за допомогою додаткового кабельного замка, який можна придбати в компанії HP. За допомогою ключа з комплекту постачання можна встановлювати та знімати замок.

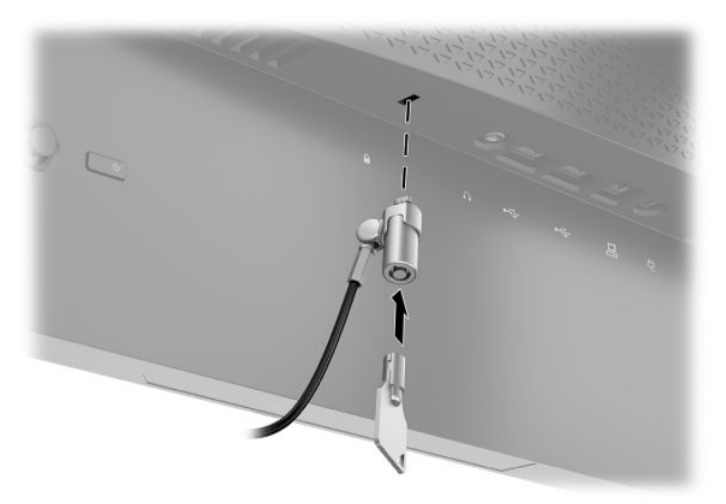

### <span id="page-15-0"></span>**Зберігання навушників**

Монітор оснащено гачком для навушників у верхній частині підставки для їх зручного зберігання.

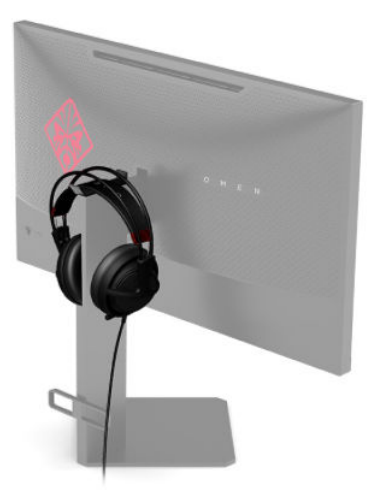

### **Кріплення монітора**

Монітор можна прикріпити до стіни, поворотного кронштейна чи іншої монтажної арматури.

- **| <mark>У</mark> важливо.** Монітор оснащено кріпильними отворами стандарту VESA, які розташовані на відстані 100 мм один від одного. Щоб прикріпити до монітора монтажні рішення сторонніх виробників, потрібно чотири гвинта, діаметром 4 мм із кроком 0,7 та довжиною 10 мм. Довші гвинти можуть пошкодити монітор. Важливо переконатися, що монтажне рішення відповідає стандарту VESA та розраховане на вагу монітора. Для найвищої якості роботи використовуйте кабель живлення та відеокабель із комплекту постачання монітора.
- **| 2000) ПРИМІТКА.** Цей апарат можна кріпити монтажними кронштейнами, які мають сертифікат Лабораторії з техніки безпеки UL (США) або Канадської асоціації зі стандартизації (CSA).

### <span id="page-16-0"></span>**Від'єднання підставки для монітора**

Монітор можна зняти з підставки і встановити на стіну, поворотний кронштейн або іншу монтажну арматуру.

**ВАЖЛИВО.** Перед розбиранням монітора переконайтеся, що його вимкнуто, та від нього від'єднано всі кабелі.

- **1.** Від'єднайте всі кабелі та витягніть їх із комп'ютера.
- **2.** Покладіть монітор екраном донизу на плоску поверхню, вкриту чистою, сухою тканиною.
- **3.** Викрутіть два гвинта з петель підставки (1), а потім зніміть монітор із підставки (2).

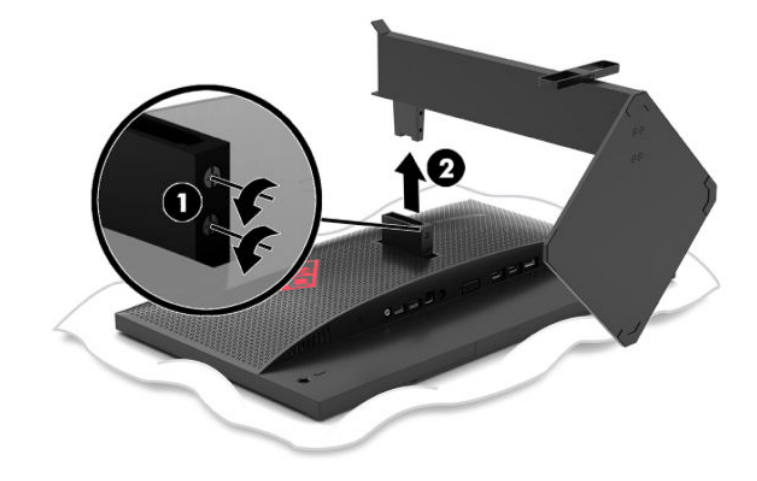

#### <span id="page-17-0"></span>**Приєднання монтажного кронштейна VESA**

Монтажний кронштейн VESA входить до комплекту постачання монітора та призначений для кріплення монітора до стіни, поворотного кронштейна чи іншої монтажної арматури.

- **1.** Зніміть підставку монітора. Див. розділ [Від'єднання підставки для монітора на сторінці 11](#page-16-0).
- **2.** Вставте монтажний кронштейн VESA в гніздо на задній панелі шарніра монітора (1), а потім закрутіть два гвинти (2), щоб закріпити кронштейн.

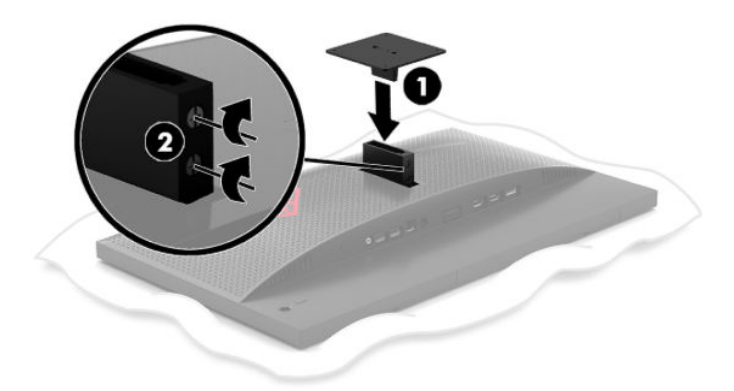

**3.** Щоб прикріпити монітор до поворотного кронштейна або іншого кріпильного пристрою, просуньте чотири гвинти в отвори на кріпильному пристрої та вставте їх в отвори для гвинтів на монтажний кронштейні VESA.

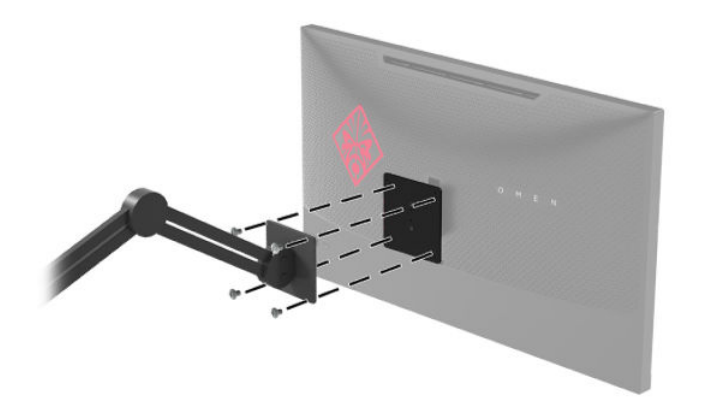

**ै ВАЖЛИВО.** Щоб закріпити монітор на стіні чи поворотному кронштейні, виконайте вказівки виробника відповідного монтажного пристрою.

### <span id="page-18-0"></span>**Увімкнення монітора**

- **1.** Натисніть кнопку живлення на пристрої, щоб увімкнути його.
- **2.** Натисніть кнопку живлення на задній панелі монітора, щоб увімкнути його.

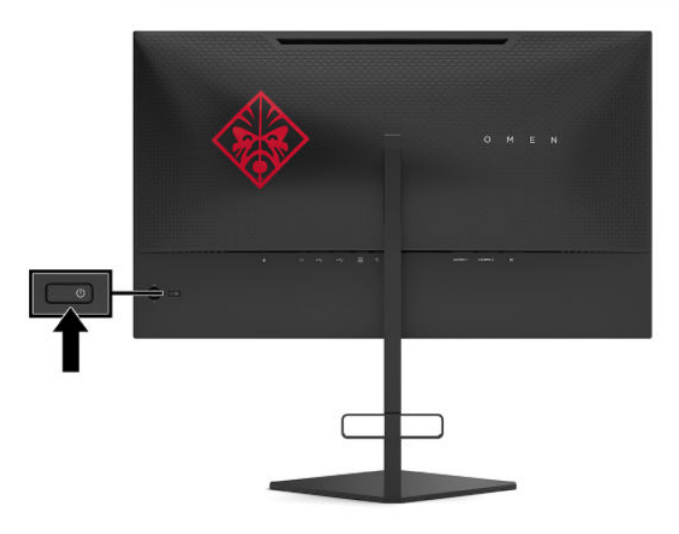

- <u><sup>[7</sup>2</u>° ВАЖЛИВО. Пошкоджене зображення може з'явитися на моніторах, які відображають статичне зображення на екрані впродовж 12 або більше годин поспіль. Щоб запобігти появі залишкового зображення на екрані монітора, слід завжди вмикати заставку або вимикати монітор, якщо він не використовується протягом тривалого часу. Ефект «запам'ятовування» зображення може виникати на всіх РК-моніторах. Гарантія HP не поширюється на залишковим зображенням на моніторі.
- **ПРИМІТКА.** Індикатор живлення можна вимкнути в екранному меню. Натисніть центр джойстика екранного меню, а потім натисніть кнопку **Питание** (Живлення). Виберіть **Светодиодный индикатор питания** (Світлодіодний індикатор живлення), а потім виберіть **Выкл.** (Вимк.).
- **ПРИМІТКА.** Якщо після натискання кнопки живлення для вимикання монітора нічого не відбувається, можливо, увімкнуто функцію блокування кнопки живлення. Щоб вимкнути цю функцію, натисніть і утримуйте кнопку живлення монітора впродовж 10 секунд.

Після ввімкнення монітора протягом п'яти секунд відображається повідомлення про стан монітора. У повідомленні вказано, на якому вході наявний активний сигнал, стан параметра автоматичного перемикання входів («Увімк.» або «Вимк.», за замовчуванням «Увімк.»), поточні та рекомендовані визначені настройки роздільної здатності дисплея.

Монітор автоматично сканує входи на наявність останнього активного вхідного сигналу або, у випадку відсутності сигналів, першого знайденого активного вхідного сигналу монітора.

# <span id="page-19-0"></span>**2 Використання дисплея**

## **Завантаження драйвера монітора**

Щоб завантажити та встановити драйвер (INF) монітора, перейдіть за посиланням [http://www.hp.com/](http://www.hp.com/support) [support](http://www.hp.com/support).

- **1.** Перейдіть на сторінку <http://www.hp.com/support>.
- **2.** Виберіть **ПО и драйверы** (ПЗ та драйвери).
- **3.** Виберіть тип свого продукту.
- **4.** Введіть модель монітора HP в полі пошуку та дотримуйтесь вказівок на екрані.

Цей монітор підтримує стандарт «Windows Plug and Play» і працюватиме належним чином без інсталяції файлу INF. Підтримка монітором стандарту «Plug and Play» вимагає сумісності графічної карти комп'ютера зі стандартом VESA DDC2 та підключення монітора безпосередньо до графічної карти. У разі підключення через окремі розніми типу BNC або через розподільні коробки функція «Plug and Play» не діятиме.

### **Використання екранного меню**

За допомогою екранного меню можна налаштувати зображення на екрані монітора відповідно до своїх потреб. Відкрити екранне меню та виконати налаштування можна за допомогою джойстика екранного меню на задній панелі монітора.

Щоб увійти до екранного меню та виконати налаштування, виконайте наведені нижче дії:

- **1.** Якщо монітор не ввімкнуто, натисніть кнопку живлення, щоб увімкнути його.
- **2.** Щоб отримати доступ до екранного меню, натисніть на центр джойстика екранного меню.
- **3.** Для переміщення пунктами меню пересувайте джойстик угору, вниз, ліворуч або праворуч. Щоб зробити вибір, натисніть на центр джойстика.

У таблиці нижче наведено пункти головного екранного меню.

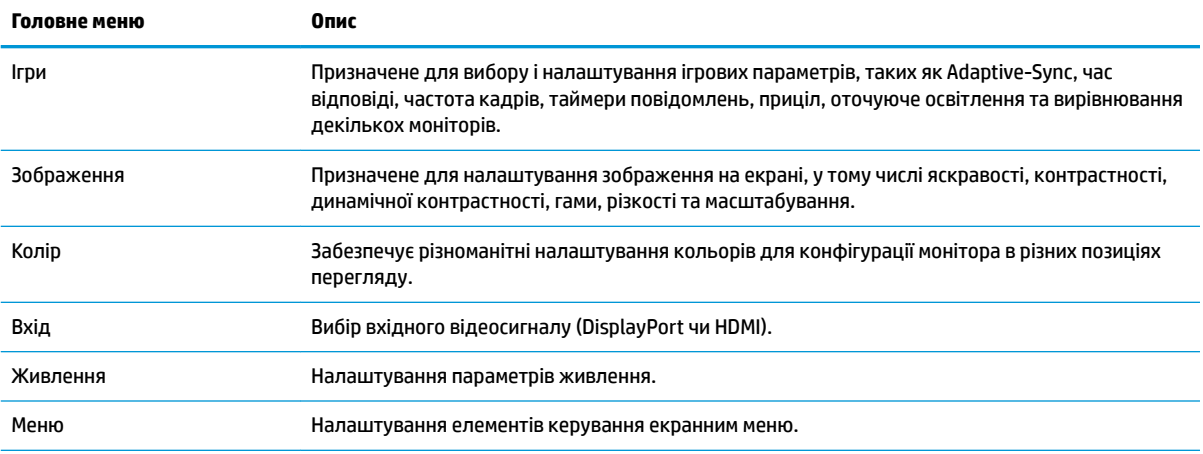

#### **Таблиця 2-1 Параметри головного екранного меню та опис**

#### <span id="page-20-0"></span>**Таблиця 2-1 Параметри головного екранного меню та опис (продовження)**

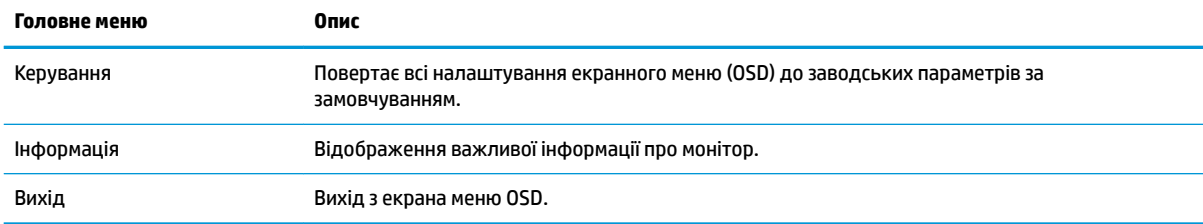

### **Режим відображення**

Режим відображення монітора вказано в повідомлені про його стан, яке відображається, коли змінюється відеовхід при увімкнутому моніторі. Поточний режим відображення відображається у вікні меню **Информация** (Інформація) та в нижній частині головного екранного меню, у рядку стану. Є такі режими роботи: **Нормальный** (Нормальний) та **Adaptive-Sync**.

Щоб увімкнути режим Adaptive-Sync:

- **1.** Натисніть на центр джойстика екранного меню, щоб відкрити екранне меню.
- **2.** В екранному меню виберіть **Игры** (Ігри).
- **3.** Виберіть **Adaptive-Sync** і натисніть **Вкл.** (Увімк.).

**ПРИМІТКА.** Значення за замовчуванням меню Adaptive-Sync є «Увімк.».

### **Використання автоматичного переходу в режим сну**

В екранному меню монітора передбачено функцію, яка називається «Автоматичний перехід в режим сну». Ця функція дає змогу вмикати й вимикати в моніторі стан зниженого енергоспоживання. Якщо функцію автоматичного переходу в режим сну ввімкнуто (за замовчуванням), монітор переходитиме до стану зниженого енергоспоживання, коли комп'ютер повідомляє про режим енергозбереження (відсутність рядкового синхросигналу або сигналу кадрової синхронізації).

Після переходу до стану зниженого енергоспоживання (в режим сну) зображення зникає з екрана монітора, підсвічування вимикається, а індикатор живлення починає світитися жовтим світлом. Під час перебування в режимі зниженого енергоспоживання монітор споживає менше 0,5 Вт. Монітор виходить із режиму сну, коли комп'ютер надсилає на монітор активний сигнал (наприклад, якщо активовано мишу або клавіатуру).

Автоматичний перехід в режим сну можна вимкнути в екранному меню:

- **1.** Натисніть на центр джойстика екранного меню, щоб відкрити екранне меню.
- **2.** В екранному меню виберіть **Питание** (Живлення).
- **3.** Виберіть **Автоматический переход в спящий режим** (Автоматичний перехід в режим сну) та **Выкл.**  (Вимк.).

## <span id="page-21-0"></span>**Використання таймера режиму сну**

Меню «Таймер режиму сну» використовується для програмування користувачем монітора на ввімкнення та вимкнення стану зниженого енергоспоживання/ режиму сну в заздалегідь визначений час. Наприклад, можна встановити монітор на автоматичний вхід в режим сну о 5 вечора, а потім на автоматичний вихід із режиму сну о 8 годині ранку. Якщо монітор перебуває в режимі сну, індикатор живлення блимає жовтим.

Щоб скористатися таймером режиму сну:

- **1.** Натисніть на центр джойстика екранного меню, щоб відкрити екранне меню.
- **2.** Виберіть **Питание** (Живлення).
- **3.** Виберіть **Таймер режима сна** (Таймер режиму сну), а потім виберіть **Вкл.** (Увімк.).
- **4.** Налаштуйте час входу монітора в режим сну та виходу з нього.

 $\mathbb{R}^n$  примітка. Таймер режиму сну вимикається, якщо активовано таймер вимкнення живлення.

### **Використання таймера вимкнення живлення**

Меню «Таймер вимкнення живлення» використовується для програмування користувачем монітора на автоматичне вимикання в заздалегідь визначений час. Наприклад, можна вручну увімкнути монітор уранці та налаштувати таймер вимкнення живлення на автоматичне вимикання монітора о 6 вечора.

Щоб увімкнути таймер вимкнення живлення:

- **1.** Натисніть на центр джойстика екранного меню, щоб відкрити екранне меню.
- **2.** В екранному меню виберіть **Питание** (Живлення).
- **3.** Виберіть **Таймер выключения питания** (Таймер вимкнення живлення) і виберіть **Вкл.** (Увімк.).
- **4.** Налаштуйте час вимкнення монітора.

**<sup>19</sup> примітка.** Таймер вимкнення живлення вимикається, якщо активовано таймер режиму сну.

### **Використання загального освітлення**

Монітор має загальне освітлення для освітлення столу або стіни та покращення вражень від гри. Можна налаштувати колір та яскравість оточуючого освітлення або вимкнути його в екранному меню чи в диспетчерському центрі OMEN.

Щоб налаштувати оточуюче освітлення, виконайте наступні дії:

- **1.** Натисніть на центр джойстика екранного меню, щоб відкрити екранне меню.
- **2.** В екранному меню виберіть **Игры** (Ігри), а потім виберіть **Внешняя подсветка** (Оточуюче освітлення).
- **3.** Виберіть параметр:
	- **Выкл.** (Вимк.). Вимикає оточуюче освітлення.
	- **Подсветка** (Підсвічування). Імітує біле освітлення столу з можливістю налаштування для покращення читання або перегляду.
	- **Появление/исчезание** (Поява/зникнення). Повільно здійснює появу або зникнення одного кольору, перетворюючи його на інший.
- <span id="page-22-0"></span>● **Статический цвет** (Статичний колір). Встановлює кольори оточуючого освітлення на червоний, зелений, синій, жовтий, блакитний, фіолетовий, оранжевий або налаштований.
- **Случайный цвет** (Випадковий колір). Циклічно змінює статичний колір оточуючого освітлення у випадковому порядку.
- **Яркость светодиодов** (Яскравість світлодіодів). Регулює яскравість оточуючого освітлення.

**ПРИМІТКА.** За замовчуванням оточуюче освітлення ввімкнене (червоний Omen).

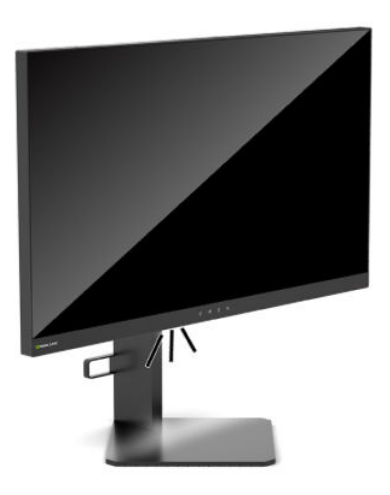

## **Вибір швидшого часу відповіді під час ігор**

Щоб налаштувати дату й час відповіді, виконайте такі дії:

- **1.** Натисніть на центр джойстика екранного меню, щоб відкрити екранне меню.
- **2.** Виберіть **Игры** (Ігри), а потім виберіть **Время ответа** (Час відповіді).
- **3.** Прокручуйте рівні налаштувань, щоб збільшити чи зменшити час відповіді.
- $\mathbb{F}$  **примітка.** Налаштування часу відповіді за замовчуванням оптимізовано для ігор. У всіх характеристиках продуктивності, наданих виробниками компонентів HP, наведено типові технічні характеристики; фактичні характеристики можуть відрізнятися від указаних.

### **Налаштування режиму синього світла**

Зниження інтенсивності синього світла, яке випромінює дисплей, зменшує негативний вплив синього світла на очі. Монітори HP мають налаштування зменшення випромінення синього світла. Це забезпечує легше та менш стимулююче зображення під час перегляду вмісту на екрані.

Регулювання комфортного освітлення для перегляду:

- **1.** Натисніть на центр джойстика екранного меню, щоб відкрити екранне меню.
- **2.** Виберіть **Цвет** (Колір).
- **3.** Виберіть **Слабый синий цвет** (Низький рівень синього світла) (сертифіковане TUV) для налаштування рівня, комфортного для очей.

## <span id="page-23-0"></span>**Використання режиму HP Enhance+**

Підменю налаштування кольорів HP Enhance+ додає додатковий рівень деталізації (різкість і контрастність) у статичні зображення та відеозображення, покращуючи зовнішній вигляд. Доступні три параметри користувача: низький, середній або високий. За замовчуванням це середній.

Щоб увімкнути режим HP Enhance+:

- **1.** Натисніть на центр джойстика екранного меню, щоб відкрити екранне меню.
- **2.** Виберіть **HP Enhance+**.
- **3.** Виберіть **Низкий** (Низький), **Средний** (Середній) або **Высокий** (Високий).

## **Використання керування підсиленням RGB**

Керування підсиленням RGB можна використовувати для ручного налаштування колірної температури будь-якого попередньо встановленого налаштування кольорів, перетворюючи усі попередньо встановлені налаштування кольорів на користувацькі режими з можливістю налаштування. Налаштування зберігаються окремо для кожного попередньо встановленого налаштування кольорів.

Щоб налаштувати колірну температуру:

- **1.** Натисніть на центр джойстика екранного меню, щоб відкрити екранне меню.
- **2.** Виберіть **Цвет** (Колір).
- **3.** Виберіть **Управление усилением RGB** (Керування підсиленням RGB).
- **4.** Виберіть або **Красный цвет ГРАФИКИ С РЕГУЛ. ШКАЛОЙ** (Червоний колір ГРАФІКИ З РЕГУЛ. ШКАЛОЮ), або **Зеленый цвет ГРАФИКИ С РЕГУЛ. ШКАЛОЙ** (Зелений колір ГРАФІКИ З РЕГУЛ. ШКАЛОЮ) або **Синий цвет ГРАФИКИ С РЕГУЛ. ШКАЛОЙ** (Синій колір ГРАФІКИ З РЕГУЛ. ШКАЛОЮ).

**В ПРИМІТКА.** Вихід із меню автоматично збереже параметри кольорів RGB.

## **Перегляд частоти кадрів**

Увімкнення функції «Частота кадрів» дає змогу переглядати поточну активну вхідну частоту кадрів (кадрів/с) у вигляді числа, яке буде відображатися в одному розділі на екрані. В підменю «Колір» і «Розташування», можна вибрати колір тексту та розташування на екрані індикатора частоти кадрів.

Щоб переглянути частоту кадрів на екрані:

- **1.** Натисніть на центр джойстика екранного меню, щоб відкрити екранне меню.
- **2.** Виберіть **Игры** (Ігри).
- **3.** Виберіть **Частота кадров** (Частота кадрів) і натисніть **Вкл.** (Увімк.).
- **4.** Встановіть колір і розташування індикатора частоти кадрів, що відображається на екрані.

**ПРИМІТКА.** Функції екранного меню «Частота кадрів» та «Таймер повідомлень» мають однакові параметри кольору та розташування.

## **Використання таймера повідомлень**

Меню «Таймер повідомлень» надає два типи таймерів, які відображають попередньо встановлені нагадування або інформаційні повідомлення. Меню «Таймер» має параметр «Увімк./Вимк.» і елементи керування «Пуск», «Зупинити» та «Скинути». Вибір «Увімк.» дає можливість бачити поточне значення

вибраного таймера в поточному вибраному розташуванні на екрані. За замовчуванням це верхній правий кут.

Формат екранного таймера спочатку показує хвилини та секунди (0:00), але з часом показуватиме години. Існує два варіанти таймера повідомлень, але вибрати можна лише один таймер («Проходження» або «Зворотній відлік»). Обидва варіанти таймерів мають колір чисел та розташування таймера на екрані.

Щоб скористатися таймерами повідомлень:

- **1.** Натисніть на центр джойстика екранного меню, щоб відкрити екранне меню.
- **2.** В екранному меню виберіть **Игры** (Ігри).
- **3.** Виберіть та налаштуйте таймери за допомогою параметрів, описаних нижче.
	- **Таймер прохождения** (Таймер проходження): Це поступальний таймер, який показує хвилини та секунди (0:00). Він починається з нуля і йде до 24 годин. Після досягнення таймером 24 годинного обмеження з'явиться 20-секундне повідомлення про закінчення таймера. Цей таймер дає можливість відстежувати кількість часу, витраченого на гру або виконання певного завдання.
	- **Таймер обратного отсчета** (Таймер зворотнього відліку): За допомогою панелі налаштувань можна вибрати час початку від однієї до п'яти хвилин з кроком в одну хвилину, а потім від 5 до 120 хвилин з кроком 5 хвилин. Таймер відлічує до 0:00, а потім протягом 20 секунд відображає повідомлення в центрі екрана. В підменю «Повідомлення» можна вибрати точне повідомлення, що з'явиться на екрані. Значення за замовчуванням для таймера зворотнього відліку — 20 хвилин.
	- **Пуск**: Запускає вибраний таймер.
	- **Остановить** (Зупинити): Призупиняє або зупиняє таймер, але не скидає його. При виборі параметра «Пуск» таймер знову продовжує відлік.
	- **Сбросить** (Скинути): Скидає лічильник таймера до вибраного початкового значення.
	- **Уведомление** (Повідомлення): Дає можливість вибрати екранне повідомлення, що з'явиться на екрані при закінченні таймера. Можна вибрати такі повідомлення:
		- Ваш ігровий таймер закінчився!
		- Будь ласка, зупиніть гру!
		- Будь ласка, зробіть перерву!
		- Будь ласка, вимкніть комп'ютер!

Щоб установити таймер повідомлень у якості гарячої клавіші:

- **1.** Натисніть на центр джойстика екранного меню, щоб відкрити екранне меню.
- **2.** В екранному меню виберіть **Меню**.
- **3.** Виберіть **Таймер уведомлений** (Таймер повідомлень) для кнопки, яку ви хочете використовувати як гарячу клавішу.
- **4.** За допомогою гарячої клавіші можна перемикатися між «Пуск», «Зупинити» та «Скинути».

При використанні гарячої клавіші «Таймер повідомлень» діють наступні умови:

- <span id="page-25-0"></span>Якщо активовано функцію прицілу, то після натискання гарячої клавіші «Таймер повідомлень» увімкнеться вибраний таймер повідомлень та вимкнеться приціл.
- Якщо активовано функцію частоти кадрів, то після натискання гарячої клавіші ввімкнеться вибраний таймер повідомлень та вимкніться частота кадрів.
- Якщо активовано таймер повідомлень, а також частота кадрів або приціл, то таймер повідомлень буде приховано, але він продовжить працювати у фоновому режимі.

## **Користування функцією прицілу**

В меню «Приціл» можна налаштувати різні характеристики екранного курсора через перелічені нижче підменю. Щоб скористатися функцією прицілу:

- **1.** Натисніть на центр джойстика екранного меню, щоб відкрити екранне меню.
- **2.** В екранному меню виберіть **Игры** (Ігри).
- **3.** Виберіть **Прицел** (Приціл) і натисніть **Вкл.** (Увімк.).
- **4.** Налаштуйте приціл через перелічені нижче підменю.
	- **Настройка** (Налаштування): Виберіть окремі графічні деталі для формування екранного прицілу/курсора, встановивши прапорці поруч із параметрами, які потрібно відобразити. Для створення власного прицілу можна комбінувати різні параметри. У нижній частині екранного меню «Приціл» відображається вікно попереднього перегляду.
	- **Цвет** (Колір): Дає можливість вибирати колір прицілу на екрані.
	- **Расположение** (Розташування): Дає можливість вибирати розташування прицілу на екрані.

**В ПРИМІТКА.** Приціл не з'являтиметься на екрані до закриття екранного меню.

## **Використання функції вирівнювання декількох моніторів**

У режимі вирівнювання декількох моніторів відображається повноекранний шаблон вирівнювання, який допоможе налаштувати декілька моніторів поруч. Вибір цієї функції виведе з екранного меню та відобразить повноекранний шаблон вирівнювання.

Щоб скористатися функцією вирівнювання декількох моніторів:

- **1.** Натисніть на центр джойстика екранного меню, щоб відкрити екранне меню.
- **2.** В екранному меню виберіть **Игры** (Ігри).
- **3.** Виберіть **Выравнивание нескольких мониторов** (Вирівнювання декількох моніторів) і натисніть **Вкл.** (Увімк.).
- **4.** Щоб вийти з шаблону, натисніть на центральну кнопку джойстика.

# <span id="page-26-0"></span>**3 Підтримка та усунення несправностей**

## **Вирішення поширених проблем**

У таблиці нижче перелічено проблеми, їх можливі причини та рекомендовані вирішення.

#### **Таблиця 3-1 Загальні проблеми та способи їх вирішення**

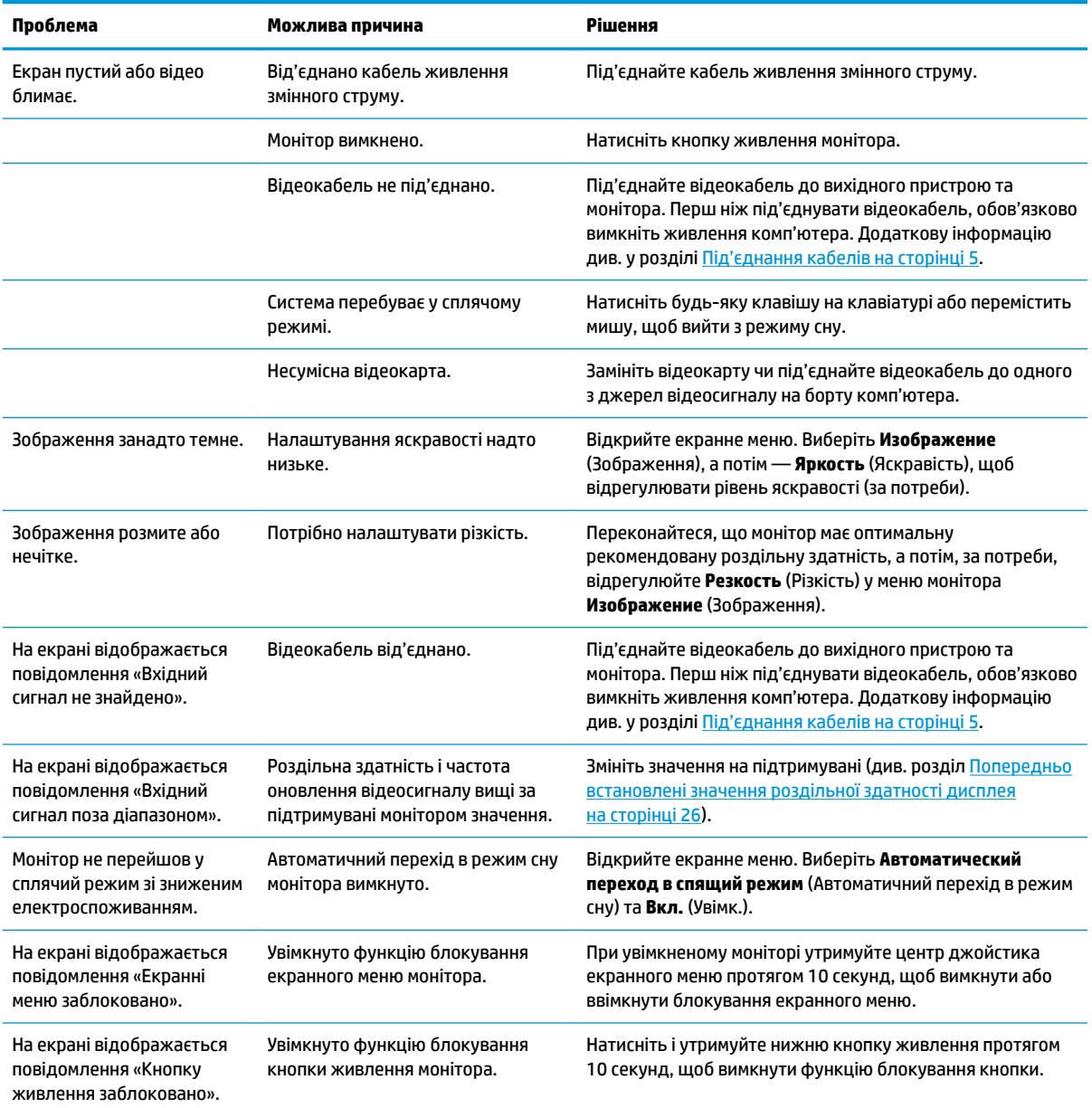

## <span id="page-27-0"></span>**Блокування кнопок**

У разі утримання кнопки живлення або центра джойстика екранного меню протягом десяти секунд функції цих елементів керування буде заблоковано. Ці функції можна відновити, повторивши дію. Ці функції доступні лише тоді, коли монітор увімкнуто, відображається активний сигнал, а екранне меню закрито.

## **Зв'язок зі службою підтримки**

Відомості щодо вирішення проблем із апаратним або програмним забезпеченням див. на сторінці <http://www.hp.com/support>. На цьому сайті ви можете знайти докладні відомості про ваш продукт, у тому числі посилання на форуми для обговорення та інструкції з пошуку та усунення несправностей. Ви також зможете дізнатися, як зв'язатися з компанією HP та залишити заявку для надання підтримки.

## **Підготовка до дзвінка до служби технічної підтримки**

Якщо вам не вдалося вирішити проблему за допомогою порад із усунення несправностей у цьому розділі, зателефонуйте до служби технічної підтримки. Перш ніж телефонувати, підготуйте такі відомості:

- Номер моделі монітора
- Серійний номер монітора
- Дата придбання згідно з рахунком
- Умови, за яких виникла проблема
- Отримані повідомлення про помилки
- Конфігурація обладнання
- Назва та версія поточного апаратного та програмного забезпечення

### **Розташування серійного номера та номера продукту**

Серійний номер і номер продукту містяться на ярлику на нижній панелі монітора. Ці номери можуть знадобитися в разі звертання до компанії HP щодо моделі монітора.

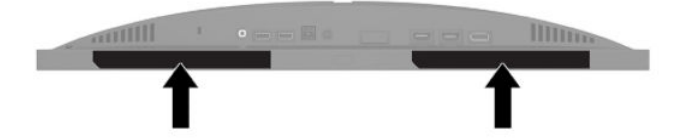

# <span id="page-28-0"></span>**4 Обслуговування монітора**

## **Вказівки з технічного обслуговування**

Щоб підвищити продуктивність і продовжити термін служби монітора, дотримуйтеся наведених нижче рекомендацій.

- Не відкривайте корпус монітора та не намагайтеся обслуговувати монітор самостійно. Налаштовуйте лише ті елементи керування, які описано в інструкціях із експлуатації. Якщо монітор не працює належним чином або впав чи його пошкоджено, зверніться до авторизованого дилера, реселера або постачальника послуг.
- Використовуйте лише джерело живлення та підключення, відповідні для монітора та вказані на ярлику чи пластині на задній панелі монітора.
- Переконайтеся, що загальне значення номінального струму, який споживає обладнання, під'єднане до розетки змінного струму, не перевищує рівня припустимого номінального струму розетки, і що загальне значення номінального струму, який споживає обладнання, під'єднане до кабелю, не перевищує припустимого рівня для цього кабелю. Ознайомтеся з відомостями про живлення на ярлику, щоб визначити рівень номінального струму (Ампер чи А) для кожного пристрою.
- Установлюйте монітор поблизу електричної розетки змінного струму, до якої є вільний доступ. Щоб від'єднати монітор, візьміться за вилку й витягніть її з розетки змінного струму. Ніколи не тягніть за кабель для від'єднання монітора.
- Вимикайте монітор, коли він не використовується, і користуйтеся заставкою. Це може значно збільшити термін служби монітора.
	- **ПРИМІТКА.** Гарантія HP не поширюється на залишковим зображенням на моніторі.
- Ніколи не закривайте гнізда та отвори на корпусі та не вставляйте в них сторонні предмети. Ці отвори забезпечують вентиляцію.
- Не кидайте монітор і не встановлюйте його на нестійкі поверхні.
- Нічого не кладіть на кабель живлення змінного струму. Не ставайте на кабель.
- Установлюйте монітор у добре провітрюваному приміщенні без надмірного освітлення, підвищеної температури та вологості.

#### **Очищення монітора**

- **1.** Вимкніть монітор і від'єднайте кабель живлення від розетки змінного струму.
- **2.** Від'єднайте всі зовнішні пристрої.
- **3.** Очистіть монітор від пилу, витерши екран і корпус м'якою та чистою антистатичною тканиною.
- **4.** У складніших випадках забруднення використовуйте 50/50 розчин води з ізопропіловим спиртом.

**ВАЖЛИВО.** Не використовуйте миючі засоби на основі нафтопродуктів, такі як бензин, розчинник чи леткі речовини для очищення екрана чи корпуса монітора. Ці хімічні речовини можуть пошкодити монітор.

<span id="page-29-0"></span>**ВАЖЛИВО.** Побризкайте ганчірку очищувачем та використовуйте вологу ганчірку для обережного очищування поверхні монітору. Ніколи не бризкайте очищувачем безпосередньо на поверхню монітора. Очищувач може потрапити під рамку монітора та пошкодити електронні компоненти. Тканина має бути вологою, але не мокрою. Потрапляння води у вентиляційні або інші отвори може призвести до пошкодження монітора. Зачекайте, доки монітор не висохне, перш ніж використовувати його знову.

### **Перевезення монітора**

Зберігайте оригінальне пакування. Воно може знадобитися пізніше, у разі транспортування монітора або переїзду.

# <span id="page-30-0"></span>**а Технічні характеристики**

 $\mathbb{R}$  **примітка.** У всіх характеристиках, наданих виробниками компонентів HP, наведено типові технічні характеристики; фактичні характеристики можуть відрізнятися від указаних.

Найновіші або додаткові технічні характеристики виробу див. на веб-сайті [http://www.hp.com/go/](http://www.hp.com/go/quickspecs/) [quickspecs/](http://www.hp.com/go/quickspecs/) та виконайте пошук конкретної моделі, щоб знайти характеристики QuickSpecs саме для цієї моделі.

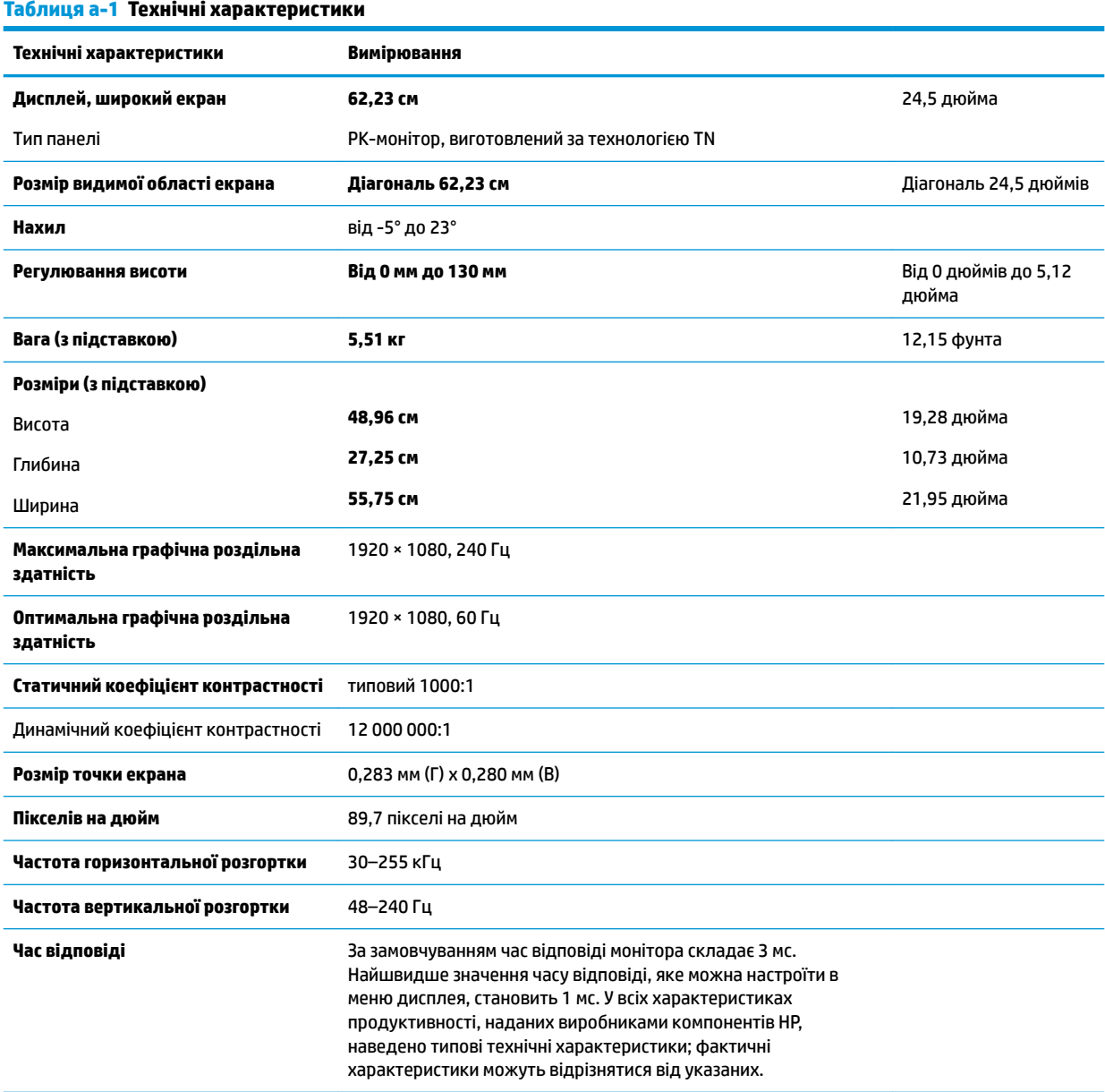

**Вимоги робочого середовища**

Температура

<span id="page-31-0"></span>**Таблиця а-1 Технічні характеристики (продовження)**

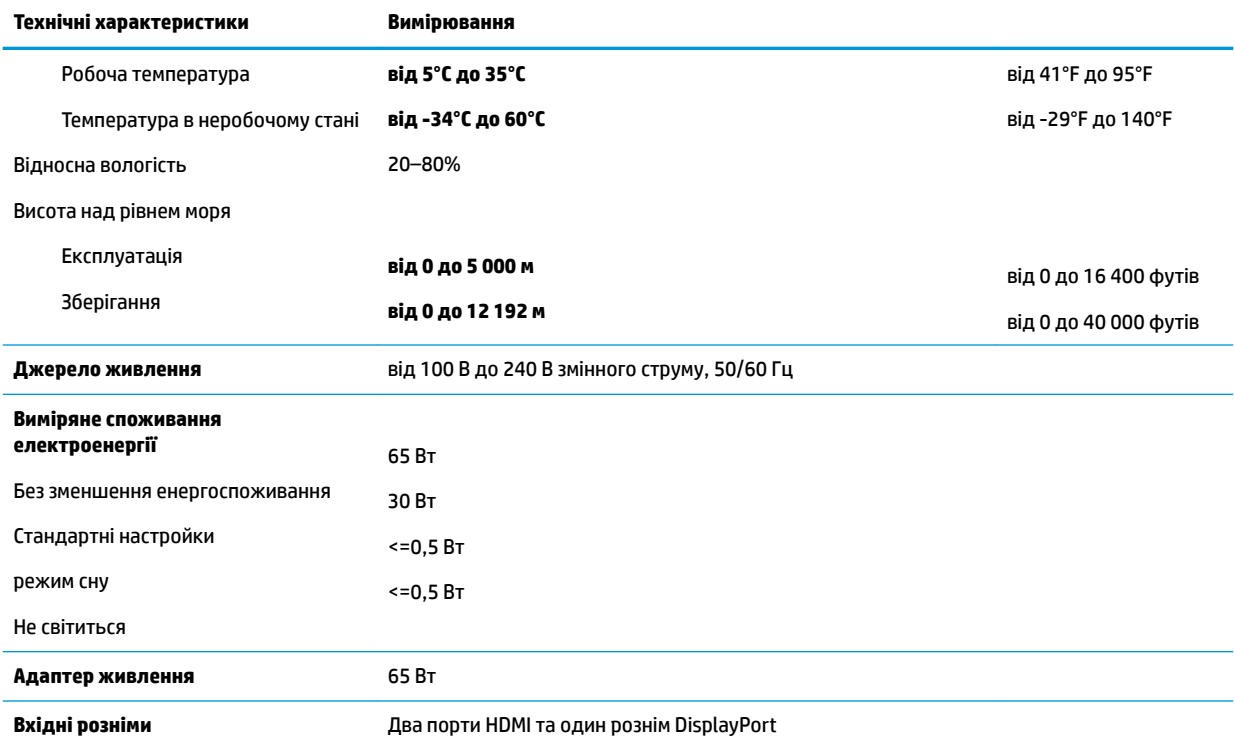

## **Попередньо встановлені значення роздільної здатності дисплея**

Наведені нижче значення роздільних здатностей зображення найчастіше використовуються та встановлені параметрами за замовчуванням. Цей монітор автоматично розпізнає попередньо встановлені режими та налаштовує розмір і розташування зображення на екрані.

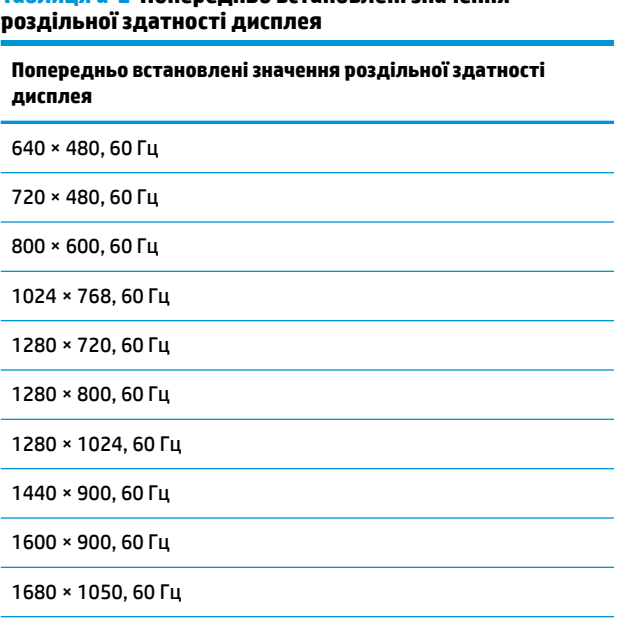

**Таблиця а-2 Попередньо встановлені значення** 

<span id="page-32-0"></span>**Таблиця а-2 Попередньо встановлені значення роздільної здатності дисплея (продовження)**

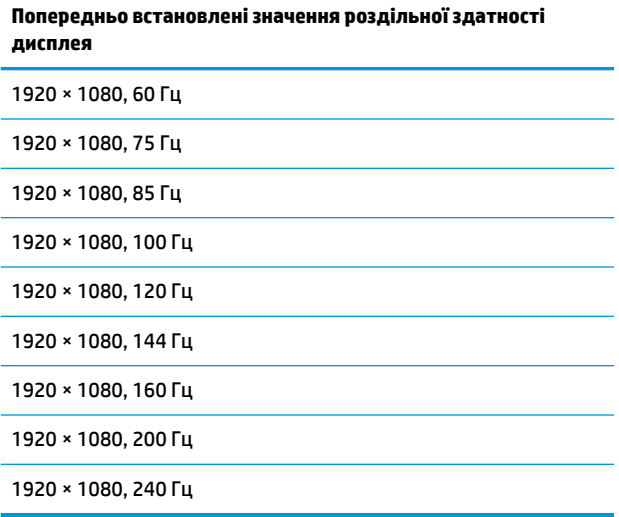

### **Додавання користувацьких режимів**

За вказаних нижче умов сигнал відеоконтролера може викликати режим, відмінний від налаштованого на заводі, якщо:

- використовується нестандартний відеоадаптер;
- не використовується режим заводських налаштувань.

У такому разі може знадобитися переналаштувати параметри екрана монітора за допомогою екранного меню. Можна змінити один режим або всі та зберегти внесені зміни в пам'яті. Нові налаштування зберігаються в моніторі автоматично, а потім новий режим розпізнається як режим заводських налаштувань. Окрім режимів заводських налаштувань можна налаштувати та зберегти до восьми користувацьких режимів.

# <span id="page-33-0"></span>**б Спеціальні можливості**

## **Спеціальні можливості**

Компанія HP приділяє велику увагу наданню рівних можливостей, урахуванню індивідуальних особливостей та підтримці балансу між роботою та життям. Значення цих цінностей можна побачити в усьому, що ми робимо. Ось кілька прикладів того, як ми використовуємо відмінності в виконанні роботи, щоб створити для всіх користувачів середовище, орієнтоване на полегшення доступу до технологій для людей в усьому світі.

### **Пошук технологічних засобів, що відповідають вашим потребам**

Технології допомагають людям повністю реалізувати свій потенціал. Спеціальні засоби усувають перешкоди й дають змогу вільно почувати себе вдома, на роботі та в суспільстві. Вони допомагають повною мірою використовувати й розширювати функціональні можливості обладнання електронних та інформаційних технологій. Додаткову інформацію див. у розділі [Пошук найкращих спеціальних засобів](#page-34-0) [на сторінці 29](#page-34-0).

### **Наше прагнення**

Компанія HP прагне створювати продукти й послуги, доступні для людей з обмеженими можливостями. Це прагнення нашої компанії, спрямоване на забезпечення рівних можливостей, допомагає нам зробити переваги технології доступними для всіх.

Наша мета з надання спеціальних можливостей — розробляти, виготовляти та випускати на ринок продукти й послуги, якими можуть ефективно користуватися всі, зокрема люди з обмеженими можливостями (за допомогою допоміжних пристроїв або без них).

Щоб досягти цього, ми створили Політику спеціальних можливостей, в якій викладено сім найважливіших пунктів, на які орієнтується компанія в своїй роботі. Усі керівники та працівники HP мають підтримувати викладені нижче цілі та процедури їхнього впровадження відповідно до своїх посад та обов'язків.

- Підвищити в компанії рівень обізнаності про проблеми людей із обмеженими можливостями та надати працівникам знання, необхідні для розробки, виробництва, випуску на ринок і надання доступних продуктів і послуг.
- Розробити вказівки щодо спеціальних можливостей продуктів і послуг та зобов'язати групи з розробки продуктів впроваджувати ці вказівки, якщо це є конкурентоспроможним і можливим з технічної та економічної точки зору.
- Залучати людей з обмеженими можливостями до створення вказівок щодо спеціальних можливостей, а також до розробки та тестування продуктів і послуг.
- Розроблювати документи з використання спеціальних можливостей та надавати інформацію про наші продукти й послуги користувачам у доступній формі.
- Налагоджувати зв'язки з провідними постачальниками спеціальних засобів і рішень.
- Підтримувати внутрішні та зовнішні дослідження й розробки з метою розвитку спеціальних засобів, що використовуються в наших продуктах і послугах.
- Підтримувати та оновлювати галузеві стандарти й вказівки щодо спеціальних можливостей.

### <span id="page-34-0"></span>**Міжнародна асоціація експертів зі спеціальних можливостей (IAAP)**

Міжнародна асоціація експертів зі спеціальних можливостей (International Association of Accessibility Professionals, IAAP) — це некомерційна асоціація, орієнтована на підвищення обізнаності про спеціальні можливості шляхом налагодження зв'язків, навчання та сертифікації. Мета цієї організації — допомогти експертам у галузі спеціальних можливостей досягти кар'єрних успіхів та дозволити підприємствам ефективніше інтегрувати спеціальні можливості в свої продукти та інфраструктуру.

Компанія HP є засновником IAAP. Разом з іншими організаціями ми намагаємося привернути увагу до надання спеціальних можливостей якомога більшої кількості людей. Це зобов'язання допомагає досягти мети нашої компанії — розробляти, виготовляти та випускати на ринок продукти й послуги, якими можуть ефективно користуватися всі, зокрема люди з обмеженими можливостями.

IAAP розширює наші можливості, допомагаючи звичайним людям, студентам та організаціям по всьому світу обмінюватися знанням. Якщо ви бажаєте отримати додаткову інформацію, приєднатися до онлайн-спільноти, підписатися на новини та дізнатися про можливості вступу до організації, перейдіть за посиланням <http://www.accessibilityassociation.org>.

#### **Пошук найкращих спеціальних засобів**

Усі, зокрема люді з обмеженими можливостями та люди похилого віку, повинні мати можливість спілкуватися, виражати себе та обмінюватися інформацією зі світом за допомогою сучасних технологій. HP прагне підвищити рівень обізнаності про спеціальні можливості як всередині компанії, так і серед своїх клієнтів й партнерів. Різноманітні спеціальні засоби (наприклад, великі шрифти, які легко читати, функція розпізнавання голосу, яка дає змогу керувати пристроєм за допомогою голосу, а також інші спеціальні засоби, що допомагають у певних ситуаціях) полегшують користування продуктами HP. Як вибрати те, що підходить саме вам?

#### **Оцінка потреб**

Технології допомагають людині повністю реалізувати свій потенціал. Спеціальні засоби усувають перешкоди й дають змогу вільно почувати себе вдома, на роботі та в суспільстві. Спеціальні засоби (СЗ) допомагають повною мірою використовувати й розширювати функціональні можливості обладнання електронних та інформаційних технологій.

Вам доступний великий асортимент пристроїв, в яких використовуються СЗ. Виконавши оцінку потреб у СЗ, ви зможете порівняти кілька продуктів, знайти відповіді на свої питання та вибрати найкраще рішення для своєї ситуації. Фахівці, які мають кваліфікацію для виконання оцінки потреб у СЗ, раніше працювали в багатьох галузях: це ліцензовані або сертифіковані фізіотерапевти, експерти з реабілітації, мовленнєвих порушень тощо. Інші фахівці також можуть надати інформацію щодо оцінки потреб, навіть якщо не мають ліцензій або сертифікатів. Щоб перевірити, чи підходить вам певний фахівець, запитайте його про досвід, навички та вартість послуг.

#### **Спеціальні можливості на пристроях HP**

За наведеними нижче посиланнями міститься інформація про спеціальні можливості та допоміжні засоби (за наявності) в різних виробах HP. Ці ресурси допоможуть вам вибрати конкретні допоміжні засоби та вироби, що найбільше вам підходять.

- [HP Elite x3 спеціальні можливості \(Windows 10 Mobile\)](http://support.hp.com/us-en/document/c05227029)
- [Комп'ютери HP спеціальні можливості в Windows 7](http://support.hp.com/us-en/document/c03543992)
- [Комп'ютери HP спеціальні можливості в Windows 8](http://support.hp.com/us-en/document/c03672465)
- [Комп'ютери HP спеціальні можливості в Windows 10](http://support.hp.com/us-en/document/c04763942)
- <span id="page-35-0"></span>● [Планшети HP Slate 7 — увімкнення спеціальних можливостей на планшеті HP \(Android 4.1/Jelly](http://support.hp.com/us-en/document/c03678316) [Bean\)](http://support.hp.com/us-en/document/c03678316)
- [Комп'ютери HP SlateBook увімкнення спеціальних можливостей \(Android 4.3, 4.2/Jelly Bean\)](http://support.hp.com/us-en/document/c03790408)
- [Комп'ютери HP Chromebook увімкнення спеціальних можливостей на HP Chromebook або](http://support.hp.com/us-en/document/c03664517) [Chromebox \(ОС Chrome\)](http://support.hp.com/us-en/document/c03664517)
- [Магазин HP периферійні пристрої для пристроїв HP](http://store.hp.com/us/en/ContentView?eSpotName=Accessories&storeId=10151&langId=-1&catalogId=10051)

Щоб дізнатися більше про спеціальні можливості вашого пристрою HP, див. [Зв'язок зі службою](#page-39-0) [підтримки на сторінці 34](#page-39-0).

Посилання на сайти сторонніх партнерів і постачальників, які можуть надавати додаткову допомогу.

- [Відомості про спеціальні можливості продуктів Microsoft \(Windows 7, Windows 8, Windows 10,](http://www.microsoft.com/enable) Microsoft Office)
- [Відомості про спеціальні можливості продуктів Google \(Android, Chrome, Google Apps\)](http://www.google.com/accessibility/products)
- [Спеціальні засоби, відсортовані за типом порушення](http://www8.hp.com/us/en/hp-information/accessibility-aging/at-product-impairment.html)
- [Спеціальні засоби, відсортовані за типом пристрою](http://www8.hp.com/us/en/hp-information/accessibility-aging/at-product-type.html)
- [Постачальники спеціальних засобів із описом пристроїв](http://www8.hp.com/us/en/hp-information/accessibility-aging/at-product-descriptions.html)
- [Галузева асоціація розробників спеціальних засобів \(Assistive Technology Industry Association, ATIA\)](http://www.atia.org/)

### **Стандарти та законодавство**

#### **Стандарти**

Станларти розділу 508 Правил закупівлі для федеральних потреб (Federal Acquisition Regulation, FAR) було розроблено Комісією США зі спеціальних можливостей з метою надати користувачам з фізичними, сенсорними або когнітивними порушеннями доступ до інформаційно-комунікаційних технологій. Ці стандарти містять технічні критерії для різних типів технологій, а також вимоги щодо продуктивності, що стосуються функціональних можливостей відповідних продуктів. Певні критерії стосуються програмного забезпечення та операційних систем, інформації та програм в Інтернеті, комп'ютерів, телекомунікаційних продуктів, відео та медіафайлів, а також автономних закритих продуктів.

#### **Мандат376 — EN 301 549**

Стандарт EN 301 549 було розроблено Європейським Союзом у рамках Мандата 376 як базу для створення набору онлайн-інструментів для державної закупівлі продуктів у секторі інформаційнокомунікаційних технологій. У стандарті визначено вимоги щодо функціональної доступності продуктів і послуг у секторі інформаційно-комунікаційних технологій, а також описано процедури тестування та методології оцінки кожної спеціальної можливості.

#### **Керівництво з забезпечення доступності веб-вмісту (WCAG)**

Керівництво з забезпечення доступності веб-вмісту (Web Content Accessibility Guidelines, WCAG) від Ініціативи поліпшення веб-доступу W3C (Web Accessibility Initiative, WAI) допомагає веб-дизайнерам та розробникам створювати сайти, які краще відповідають потребам людей з обмеженими можливостями та людей похилого віку. У WCAG поняття доступності застосовується до всієї низки веб-вмісту (текст, зображення, аудіо та відео) та програм в Інтернеті. Відповідність вимогам WCAG можна легко встановити. Положення документа зрозумілі й прості в використанні та залишають веб-розробникам простір для впровадження інновацій. WCAG 2.0 також схвалено як [ISO/IEC 40500:2012.](http://www.iso.org/iso/iso_catalogue/catalogue_tc/catalogue_detail.htm?csnumber=58625/)

<span id="page-36-0"></span>У WCAG докладно розглядаються проблеми доступу до Інтернету, з якими стикаються люди з візуальними, слуховими, фізичними, когнітивними та неврологічними вадами, а також люди похилого віку з відповідними потребами. WCAG 2.0 містить опис характеристик доступного вмісту.

- **Зрозумілість** (наприклад, наведення текстових описів для зображень, розшифровок для аудіо, забезпечення високої адаптивності та налаштування кольорового контрасту).
- **Керованість** (забезпечення доступу за допомогою клавіатури, налаштування кольорового контрасту, часу введення, запобігання умовам, що спричиняють приступи, а також підтримка навігаційних функцій).
- **Зрозумілість** (вирішення проблем із читабельністю та прогнозованим введенням тексту, допомога під час введення).
- **Надійність** (вирішення проблем із сумісністю за допомогою спеціальних засобів).

#### **Законодавство та нормативні акти**

Питання доступності інформаційних технологій та інформації набуває все більшого законодавчого значення. Цей розділ містить посилання на основні законодавчі акти, правила та стандарти.

- [Сполучені Штати Америки](http://www8.hp.com/us/en/hp-information/accessibility-aging/legislation-regulation.html#united-states)
- **[Канада](http://www8.hp.com/us/en/hp-information/accessibility-aging/legislation-regulation.html#canada)**
- **[Європа](http://www8.hp.com/us/en/hp-information/accessibility-aging/legislation-regulation.html#europe)**
- **[Великобританія](http://www8.hp.com/us/en/hp-information/accessibility-aging/legislation-regulation.html#united-kingdom)**
- **[Австралія](http://www8.hp.com/us/en/hp-information/accessibility-aging/legislation-regulation.html#australia)**
- [У світі](http://www8.hp.com/us/en/hp-information/accessibility-aging/legislation-regulation.html#worldwide)

#### **Сполучені Штати Америки**

Згідно з розділом 508 Закону про реабілітацію осіб з інвалідністю державні установи мають визначити, які стандарти необхідно застосовувати під час закупівлі продуктів у секторі інформаційнокомунікаційних технологій, проводити дослідження ринку, щоб визначити наявність доступних продуктів і послуг, а також вести документацію результатів своїх досліджень. Наведені далі ресурси допомагають дотримуватися вимог розділу 508.

- [www.section508.gov](https://www.section508.gov/)
- **[Buy Accessible](https://buyaccessible.gov)**

Комісія США з надання спеціальних можливостей наразі оновлює стандарти розділу 508. Ці дії стосуються галузі нових технологій та інших сфер, в яких стандарти потребують змін. Щоб отримати додаткові відомості, перейдіть на сторінку [Оновлення розділу 508.](http://www.access-board.gov/guidelines-and-standards/communications-and-it/about-the-ict-refresh)

Згідно з розділом 255 Закону про телекомунікації телекомунікаційні продукти та послуги мають бути доступними для людей з обмеженими можливостями. Правила Федеральної комісії зв'язку США застосовуються до всього апаратного й програмного забезпечення, що використовується в телефонних і телекомунікаційних мережах в домі чи офісі. До списку обладнання входять дротові та бездротові телефони, факси, автовідповідачі та пейджери. Правила Федеральної комісії зв'язку США також застосовуються до базових і спеціальних телекомунікаційних послуг, зокрема до звичайних телефонних дзвінків, очікування викликів, швидкого набору, переадресації викликів, комп'ютерних довідкових систем, моніторингу дзвінків, визначення абонентів, відстеження дзвінків і повторного набору, а також до голосової пошти та інтерактивних автовідповідачів, що надають абонентам декілька варіантів вибору. Щоб отримати додаткові відомості, перейдіть до сторінки [інформації про](http://www.fcc.gov/guides/telecommunications-access-people-disabilities) [розділ 255 Федеральної комісії зв'язку США.](http://www.fcc.gov/guides/telecommunications-access-people-disabilities)

#### <span id="page-37-0"></span>**Закон про доступність засобів зв'язку та відео в 21 столітті (CVAA)**

CVAA вносить зміни до федерального законодавства з метою зробити сучасні комунікаційні технології доступнішими для людей з обмеженими можливостями. У ньому містяться нові положення законів про спеціальні можливості, прийнятих в 1980-х та 1990-х роках, що стосуються нових цифрових, широкосмугових і мобільних інновацій. Ці правила встановлено Федеральною комісією зв'язку СШАта зареєстровано як частину 14 та частину 79 47 розділу Зведення федеральних нормативних актів.

**[Керівництво Федеральної комісії зв'язку США щодо CVAA](https://www.fcc.gov/consumers/guides/21st-century-communications-and-video-accessibility-act-cvaa)** 

Інші законодавчі акти та ініціативи, що діють на території США.

Закон про захист прав громадян США з обмеженими можливостями (Americans with Disabilities Act, [ADA\), Закон про телекомунікації, Закон про реабілітацію осіб з інвалідністю тощо](http://www.ada.gov/cguide.htm)

#### **Канада**

Закон про доступність для мешканців провінції Онтаріо з обмеженими можливостями (Accessibility for Ontarians with Disabilities Act, AODA) було створено для розробки та впровадження стандартів доступності продуктів, послуг і будівель для мешканців провінції Онтаріо з обмеженими можливостями, а також для залучення людей з обмеженими можливостями до розробки стандартів доступності. Перший стандарт AODA — це стандарт рівня обслуговування клієнтів; однак також розробляються стандарти щодо транспорту, зайнятості та використання інформаційних технологій та технологій зв'язку. Дія AODA поширюється на уряд провінції Онтаріо, Законодавче зібрання, усі спеціально визначені організації державного сектора та інших осіб й організації, що надають клієнтам продукти та послуги або займаються утриманням будівель, а також на інших сторонніх осіб, які мають щонайменше одного працівника в провінції Онтаріо. Заходи із забезпечення доступності необхідно впровадити до 1 січня 2025 року. Щоб отримати додаткові відомості, перейдіть на сторінку [Закону про](http://www8.hp.com/ca/en/hp-information/accessibility-aging/canadaaoda.html) [доступність для мешканців провінції Онтаріо з обмеженими можливостями \(AODA\).](http://www8.hp.com/ca/en/hp-information/accessibility-aging/canadaaoda.html)

#### **Європа**

Мандат ЄС 376 Європейського інституту телекомунікаційних стандартів — Технічний звіт ETSI DTR 102 612: випущено документ під назвою «Ергономічні фактори; європейські вимоги щодо доступності державної закупівлі продуктів і послуг у секторі інформаційно-комунікаційних технологій (Мандат Європейської комісії M 376, фаза 1)».

Довідкова інформація. Три європейські організації зі стандартизації створили дві паралельні проектні команди для виконання вимог, зазначених в документі Європейської комісії «Мандат № 376 для Європейського комітету зі стандартизації (CEN), Європейського комітету зі стандартизації в електротехніці (CENELEC) та Європейського інституту телекомунікаційних стандартів (ETSI) для дотримання вимог щодо забезпечення доступності державної закупівлі продуктів і послуг у секторі інформаційно-комунікаційних технологій».

Спеціальна цільова група 333 Технічного комітету з вивчення ергономічних факторів ETSI розробила документ ETSI DTR 102 612. Детальнішу інформацію про роботу групи № 333 (наприклад, технічне завдання, докладний перелік робочих завдань, календарний план робіт, попередні версії, перелік отриманих коментарів і контакти цільової групи) можна знайти на сторінці [Спеціальної цільової групи](https://portal.etsi.org/home.aspx) [№ 333.](https://portal.etsi.org/home.aspx)

Оцінку відповідних процедур випробування та перевірки відповідності було виконано в паралельному проекті, її наведено в документі CEN BT/WG185/PT. Детальнішу інформацію можна знайти на веб-сайті проектної команди CEN. Роботу цих двох проектів координують відносно один одного.

- [Проектна команда CEN](http://www.econformance.eu)
- [Мандат Європейської комісії щодо електронних засобів забезпечення доступності \(PDF, 46 Кб\)](http://www8.hp.com/us/en/pdf/legislation_eu_mandate_tcm_245_1213903.pdf)

#### <span id="page-38-0"></span>**Великобританія**

Закон проти дискримінації людей з обмеженими можливостями від 1995 року (Disability Discrimination Act, DDA) було прийнято для забезпечення доступності веб-сайтів для сліпих та непрацездатних користувачів з Великобританії.

● [Політики W3C, що діють на території Великобританії](http://www.w3.org/WAI/Policy/#UK/)

#### **Австралія**

Австралійський уряд сповістив про свій план впровадження [Рекомендацій щодо доступності веб](http://www.w3.org/TR/WCAG20/)[вмісту 2.0.](http://www.w3.org/TR/WCAG20/)

Усі веб-сайти державних установ Австралії мають бути змінені відповідно до вимог рівня А до 2012 року та відповідно до рівня Double A до 2015 року. Новий стандарт замінює стандарт WCAG 1.0, який було впроваджено як обов'язковий стандарт для державних установ у 2000 році.

#### **У світі**

- [Спеціальна робоча група JTC1 з питань доступності \(JTC1 Special Working Group on Accessibility,](http://www.jtc1access.org/)  [SWG-A\)](http://www.jtc1access.org/)
- [G3ict: глобальна ініціатива зі створення інформаційно-комунікаційних технологій, що надають](http://g3ict.com/) [рівні можливості всім користувачам](http://g3ict.com/)
- [Законодавство з питань доступності в Італії](http://www.pubbliaccesso.gov.it/english/index.htm)
- [Ініціатива з поліпшення веб-доступу W3C \(WAI\)](http://www.w3.org/WAI/Policy/)

### **Корисні ресурси та посилання з інформацією про доступність**

У наведених нижче організаціях ви можете отримати інформацію про потреби людей з обмеженими можливостями та людей похилого віку.

 $\mathbb{F}$  **примітка.** Це не повний список. Ці організації наведено лише для довідки. Компанія HP не несе відповідальності за інформацію або контакти, які ви можете знайти в Інтернеті. Згадування на цій сторінці не означає підтримку з боку HP.

### **Організації**

- Американська асоціація людей з обмеженими можливостями (American Association of People with Disabilities, AAPD)
- Асоціація програм з розробки спеціальних засобів (Association of Assistive Technology Act Programs, ATAP)
- Американська асоціація людей із вадами слуху (Hearing Loss Association of America, HLAA)
- Центр з інформаційно-технічної допомоги та навчання (Information Technology Technical Assistance and Training Center, ITTATC)
- **Lighthouse International**
- Національна асоціація глухих
- Національна федерація сліпих
- Товариство з реабілітаційних послуг і спеціальних засобів Північної Америки (Rehabilitation Engineering & Assistive Technology Society of North America, RESNA)
- <span id="page-39-0"></span>Корпорація з надання телекомунікаційних послуг для людей, що не чують, і людей із вадами слуху (Telecommunications for the Deaf and Hard of Hearing, Inc., TDI)
- Ініціатива з поліпшення веб-доступу W3C (WAI)

#### **Навчальні заклади**

- Університет штату Каліфорнія, Нортрідж, Центр з питань обмежених можливостей (California State University, Northridge, CSUN)
- Університет Вісконсин-Медісон, Trace Center
- Університет штату Міннесота, програма з поширення доступності комп'ютерних технологій

#### **Інші ресурси**

- Програма надання технічної допомоги відповідно до Закону про захист прав громадян США з обмеженими можливостями (ADA)
- **Business & Disability network**
- **EnableMart**
- **Европейський форум з питань обмежених можливостей**
- **Job Accommodation Network**
- Microsoft Enable
- Довідник із прав людей для людей із обмеженими можливостями Міністерства юстиції США

#### **Посилання HP**

[Наша онлайн-форма для звернення](https://h41268.www4.hp.com/live/index.aspx?qid=11387) [Посібник із техніки безпеки та забезпечення зручності користування HP](http://www8.hp.com/us/en/hp-information/ergo/index.html) [Продажі HP в державному секторі](https://government.hp.com/)

## **Зв'язок зі службою підтримки**

**ПРИМІТКА.** Підтримка доступна лише англійською мовою.

- Клієнтам, у яких виникли питання щодо технічної підтримки або спеціальних можливостей продуктів HP, але вони мають вади слуху чи не чують:
	- звертайтеся за номером (877) 656-7058 з понеділка по п'ятницю з 6:00 до 21:00 за північноамериканським гірським часом за допомогою пристрою TRS/VRS/WebCapTel.
- Клієнтам з іншими обмеженими можливостями та клієнтам похилого віку, які мають питання щодо технічної підтримки або спеціальних можливостей продуктів HP:
	- звертайтеся за номером (888) 259-5707 з понеділка по п'ятницю з 6:00 до 21:00 за північноамериканським гірським часом;
	- заповніть [контактну форму для людей з обмеженими можливостями та людей похилого віку](https://h41268.www4.hp.com/live/index.aspx?qid=11387).